# Alcatel **OmniPCX** *Office* **Alcatel 4028/4029**

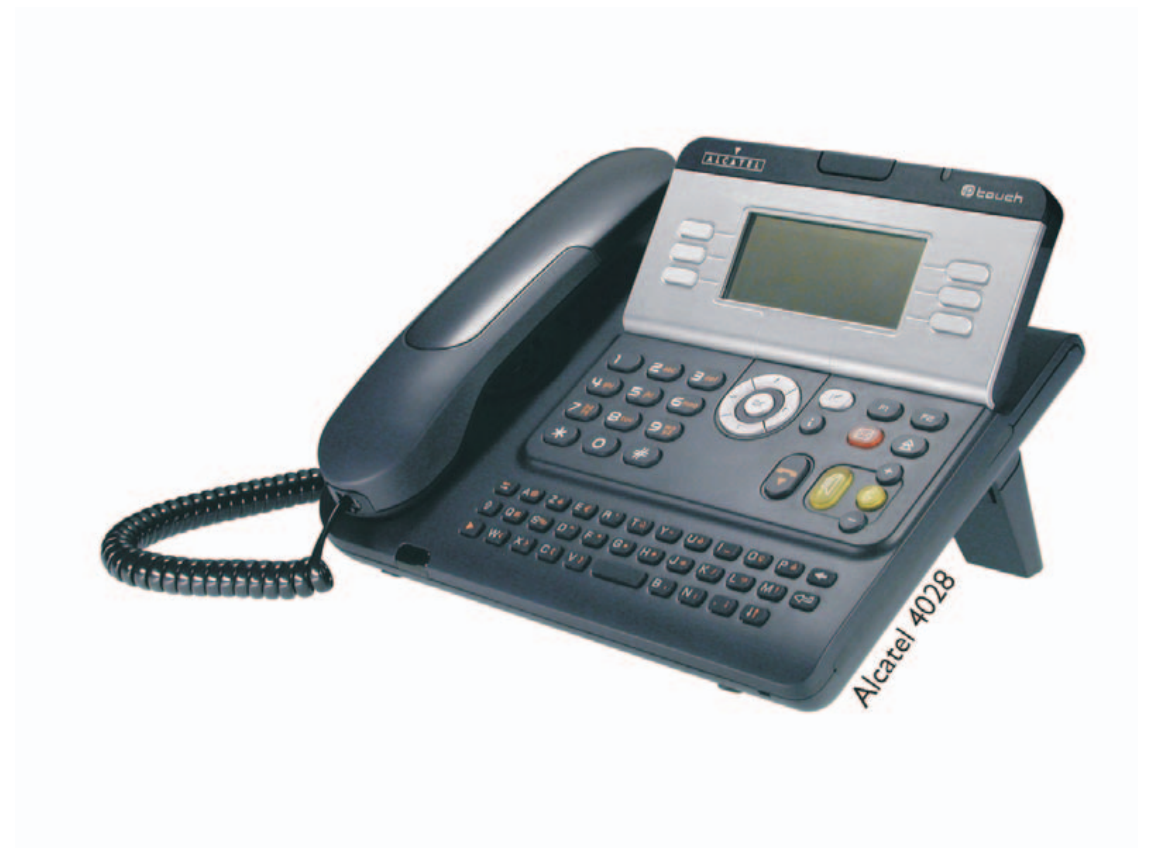

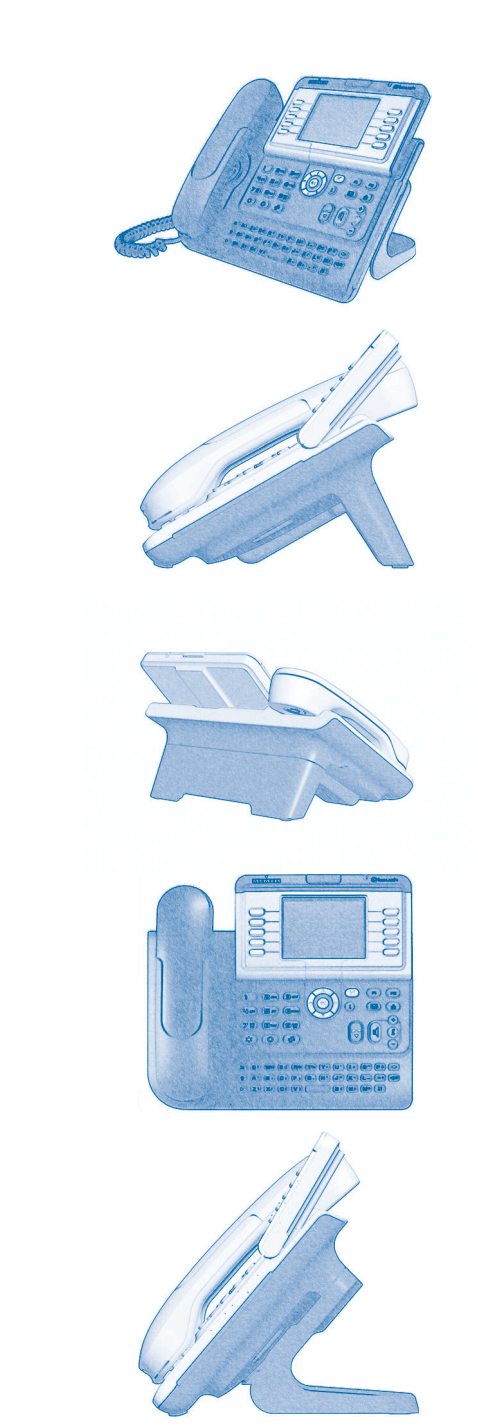

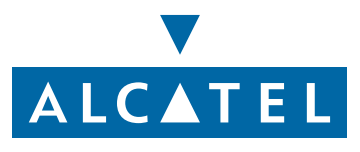

### *Manuel utilisateur*

### Introduction

En choisissant un téléphone Alcatel 4028/4029, vous faites confiance à **Alcatel** : nous vous en remercions. Votre poste Alcatel 4028 (poste IP) ou Alcatel 4029 (poste numérique) vous apporte tous les avantages de sa nouvelle ergonomie, pour une communication plus performante.

- Un grand écran graphique permet, à l'aide des touches et du navigateur, de téléphoner, configurer et programmer votre téléphone,
- un combiné confort : forme ergonomique et zone de maintien en matière souple,
- des touches audio (écoute amplifiée, mains libres...) pour vous faciliter la vie,
- **un clavier alphabétique confortable pour appeler vos correspondants par leur nom.**

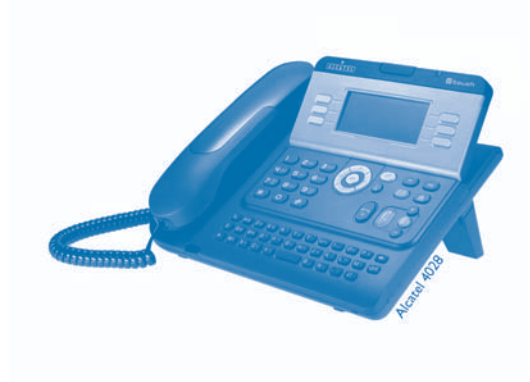

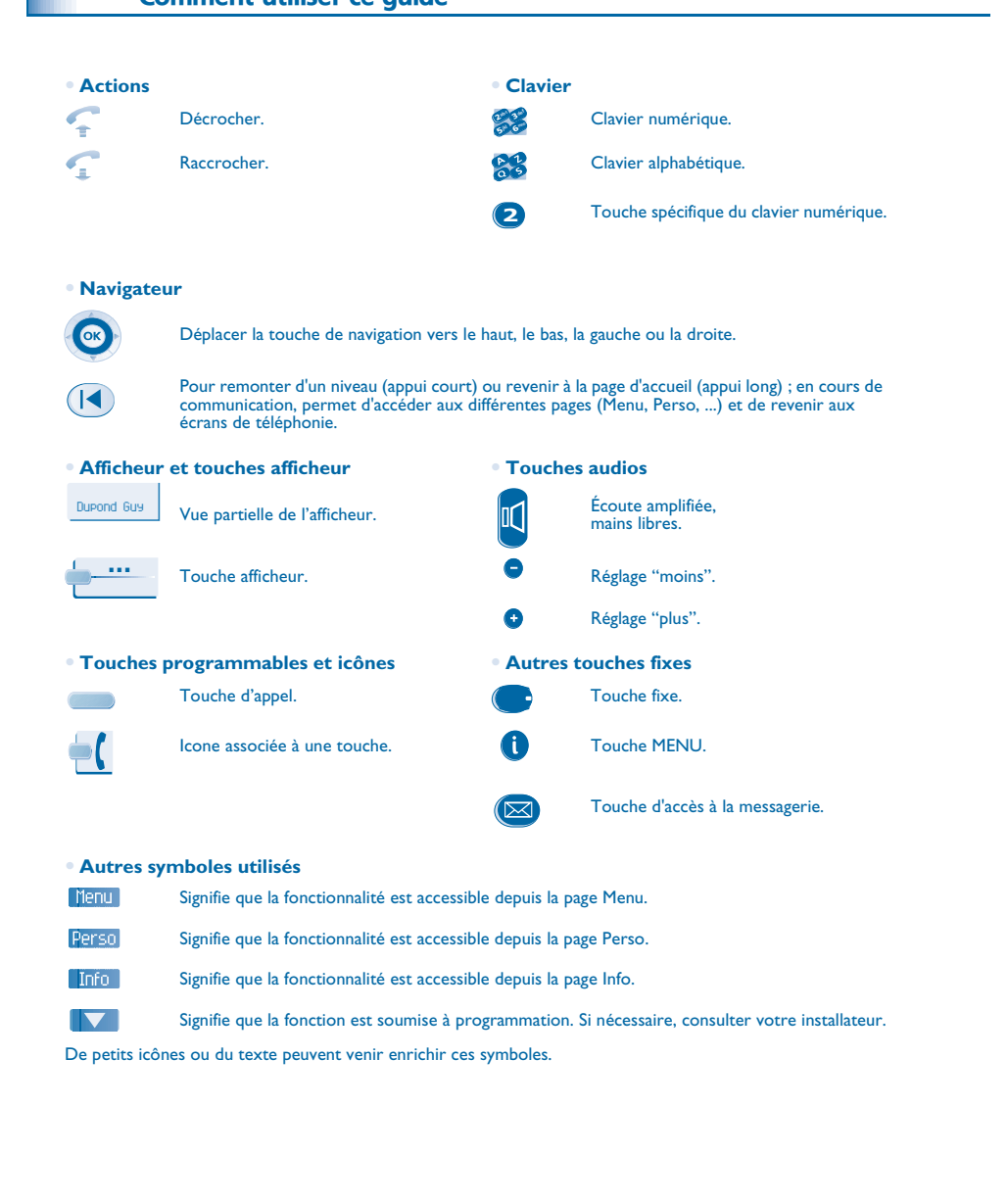

Comment utilicer ce quide

**The College of the Col** 

# *Sommaire*

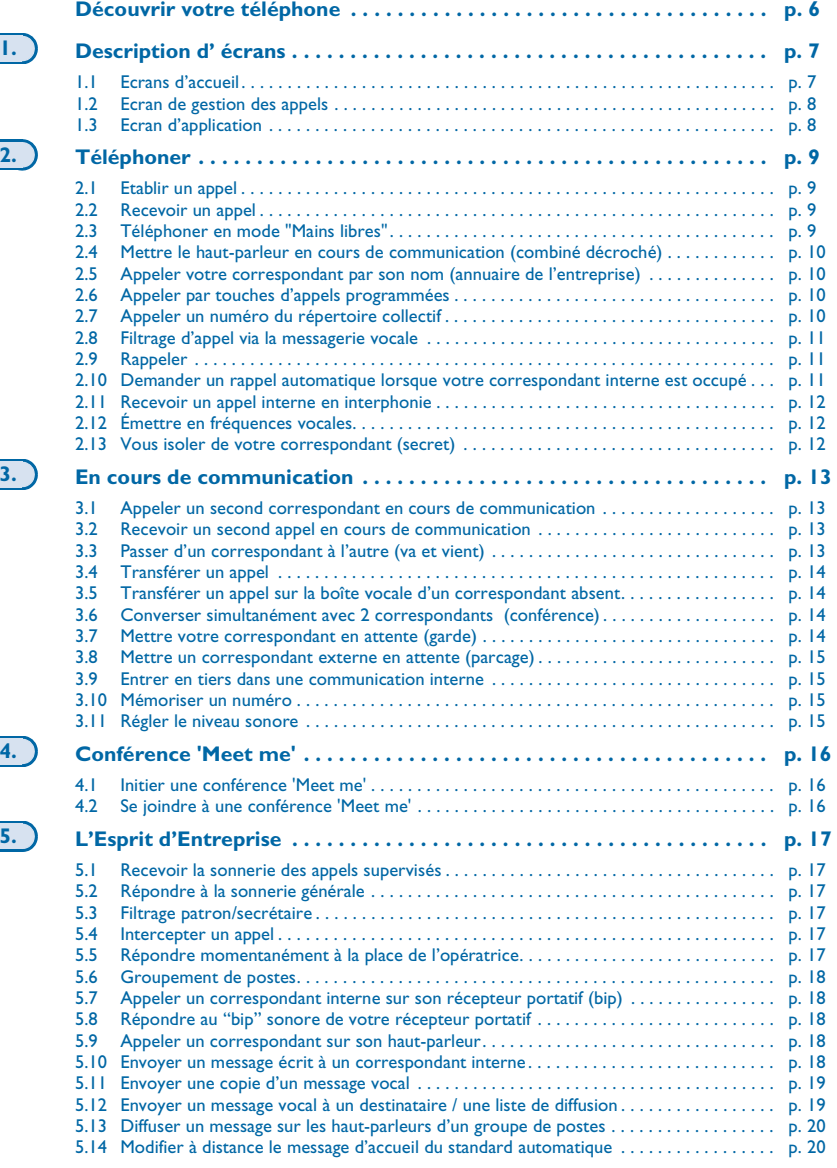

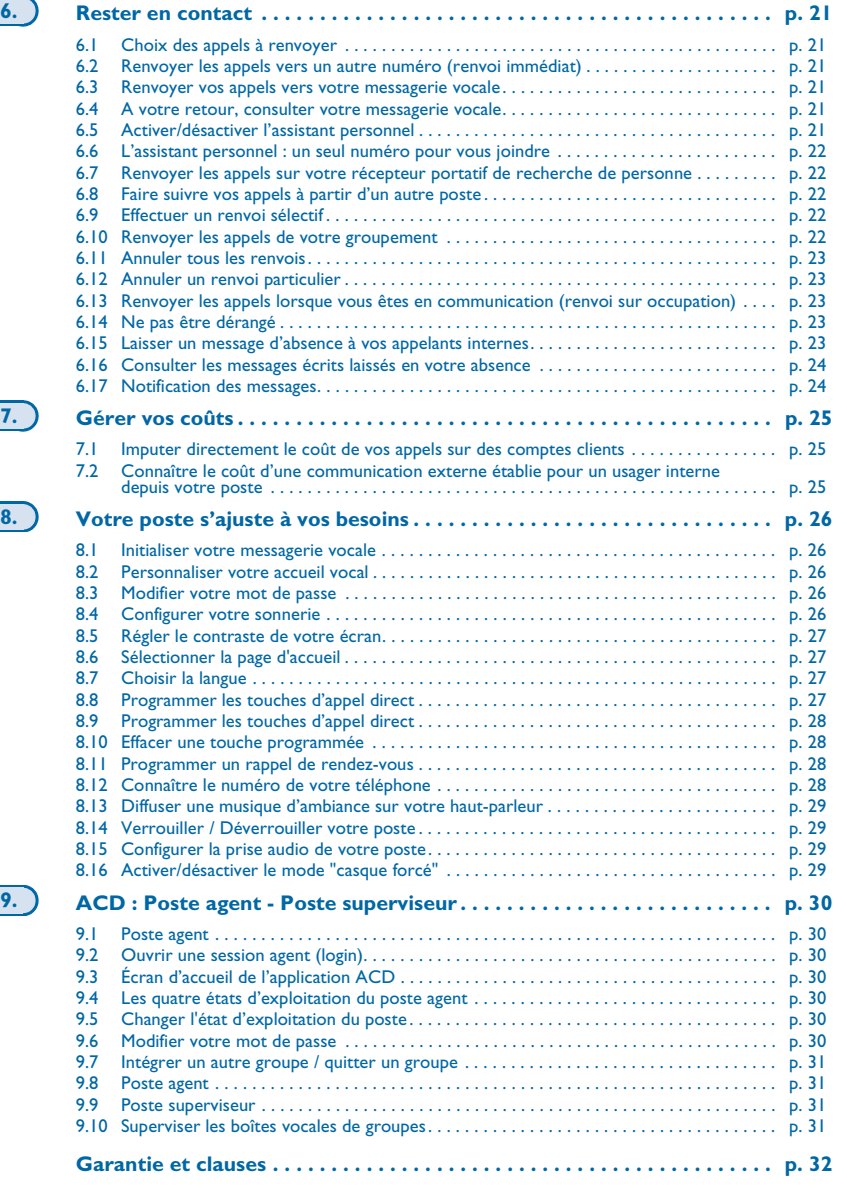

 $\frac{1}{\sqrt{2}}$ 

<span id="page-5-0"></span>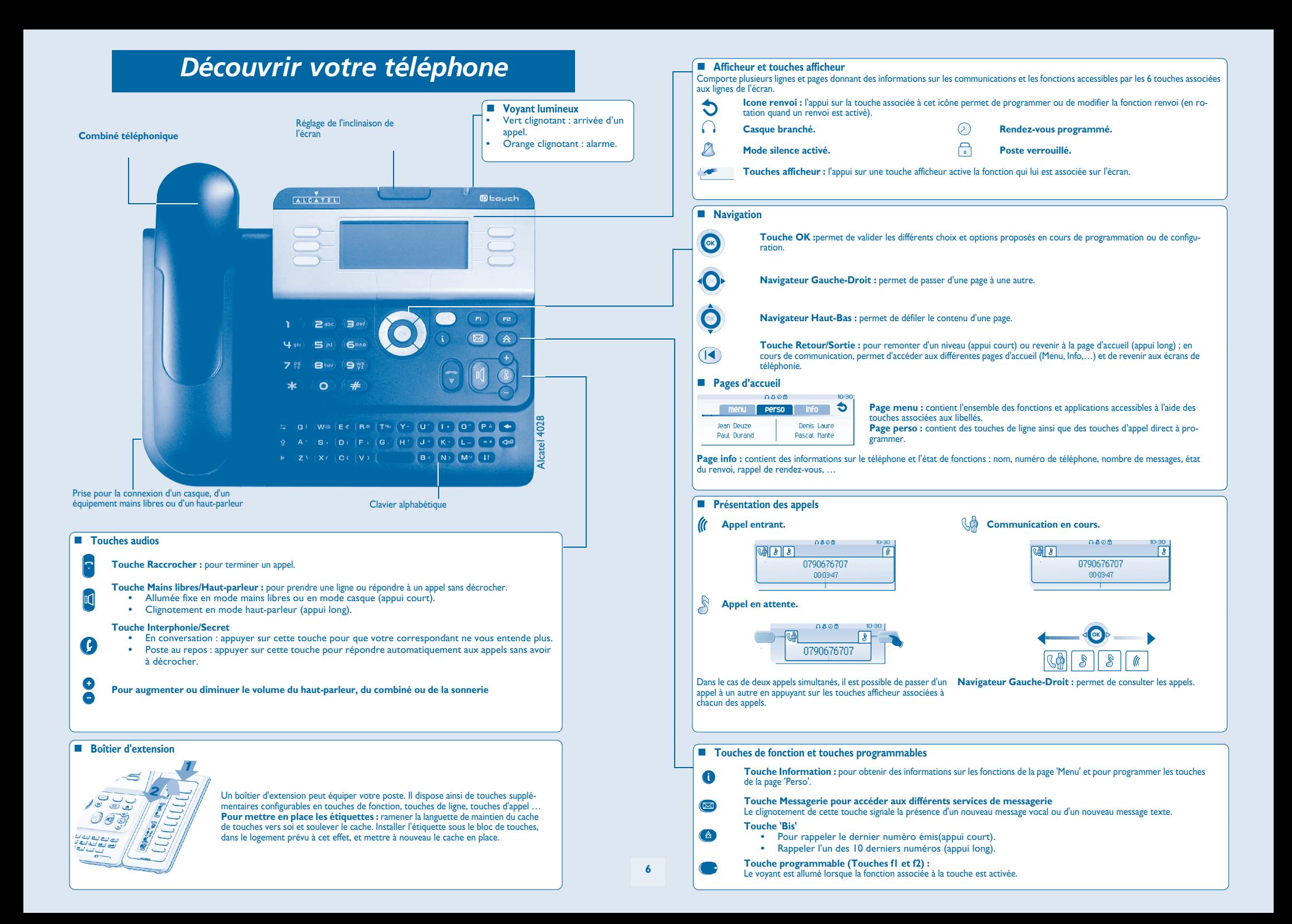

### 1 *Description d' écrans*

#### <span id="page-6-1"></span><span id="page-6-0"></span>1.1 Ecrans d'accueil

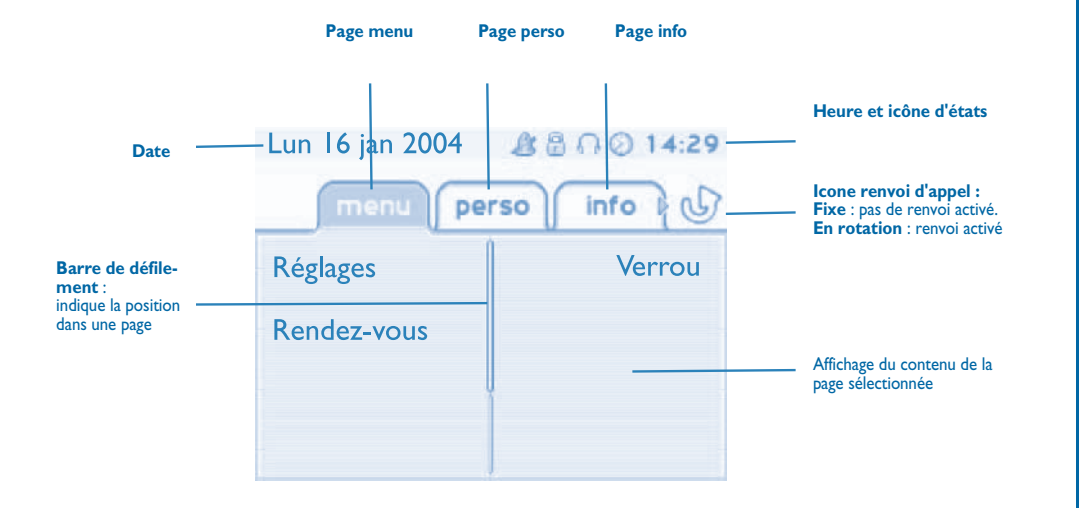

**Page menu :** contient l'ensemble des fonctions et applications accessibles à l'aide des touches associées aux libellés. Depuis cette page, il est entre autre possible de régler la sonnerie et le contraste de l'écran, de programmer une heure de rendez-vous, de verrouiller le poste, de définir la page affichée par défaut, de configurer la messagerie, et d'accèder à des fonctions téléphoniques telles que le rappel de l'un des derniers numéros ou l'interception d'appels.

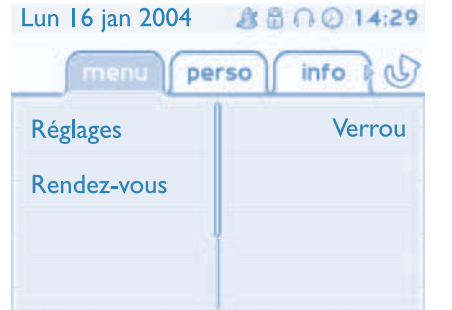

**Page perso :** contient des touches de ligne ainsi que des touches d'appel direct à programmer. Le navigateur haut-bas permet d'accéder à l'ensemble des touches d'appel direct (autres que celles affichées par défaut). La programmation ou la modification d'une touche d'appel direct se fait par l'intermédiaire de la touche Information.

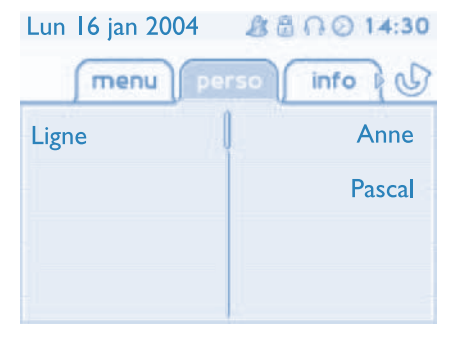

**Page info :** contient des informations sur le téléphone et l'état de fonctions : nom, numéro de téléphone, nombre de messages, état du renvoi, rappel de rendez-vous, …

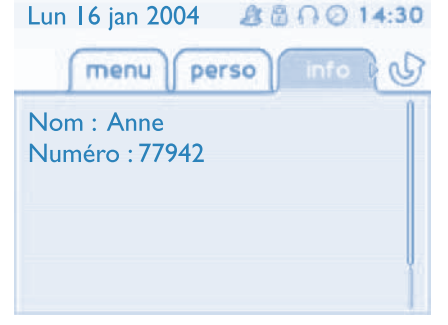

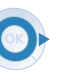

**Navigateur Gauche-Droit :** permet de passer d'une page à une autre.

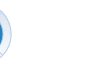

**Navigateur Haut-Bas :** permet de défiler le contenu d'une page.

### *Description d' écrans*

<span id="page-7-0"></span>1.2 Ecran de gestion des appels

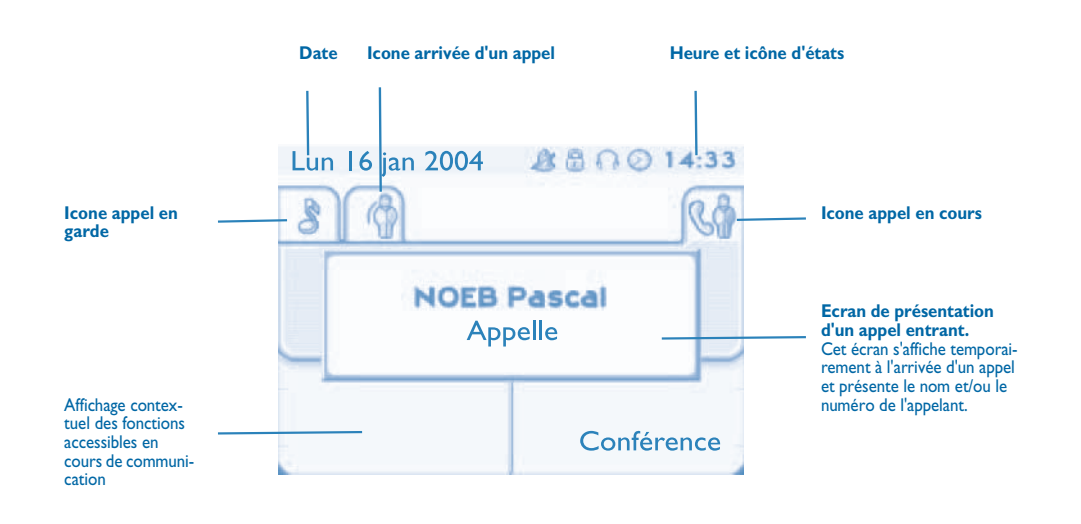

A chaque onglet correspond un appel dont l'état est symbolisé par son icône ((en cours, en garde, arrivée nouvel appel). En cours de communication, utiliser le navigateur gauche-droit pour consulter les appels en garde ou entrant.

Utiliser le navigateur haut-bas pour afficher les fonctions accessibles. Ces fonctions (transfert, conférence,…) sont directement liées à l'état de l'appel consulté. Par exemple la fonction transfert ne sera pas disponible entre un appel en cours ou en garde et un appel entrant.

#### **Touche Retour/Sortie :**

 $\overline{\mathbf{A}}$ 

pour passer d'un écran téléphonique à un écran applicatif. Permet, par exemple, en cours de communication de chercher un numéro, de programmer un rappel de rendez-vous, ...

Il est également possible de gérer ses appels à partir de la page Perso. En cours de communication, appuyer sur la touche Retour/Sortie et afficher la page Perso.  $=$ Les communications en cours ou en attente s'affichent sur les différentes touches de ligne. Il est alors possible de converser avec le correspondant de son choix en appuyant sur la touche qui lui est associée.

#### <span id="page-7-1"></span>1.3 Ecran d'application

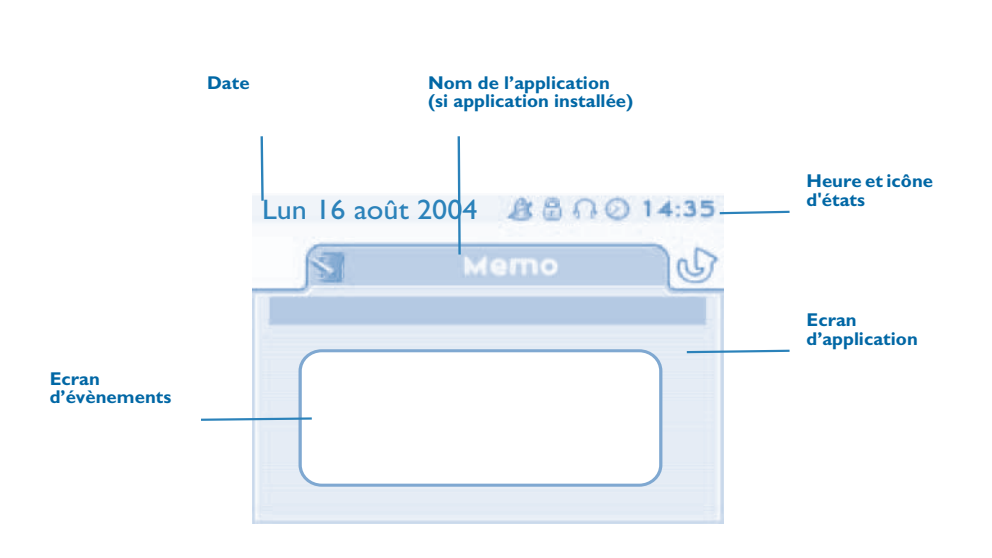

- **Ecran d'application :** affichage d'informations utiles à la programmation ou la configuration du poste.
- **Ecran d'évènements :** affichage d'évènements liés à la programmation ou la configuration en cours, confirmation, refus, erreur,....

<span id="page-8-1"></span><span id="page-8-0"></span>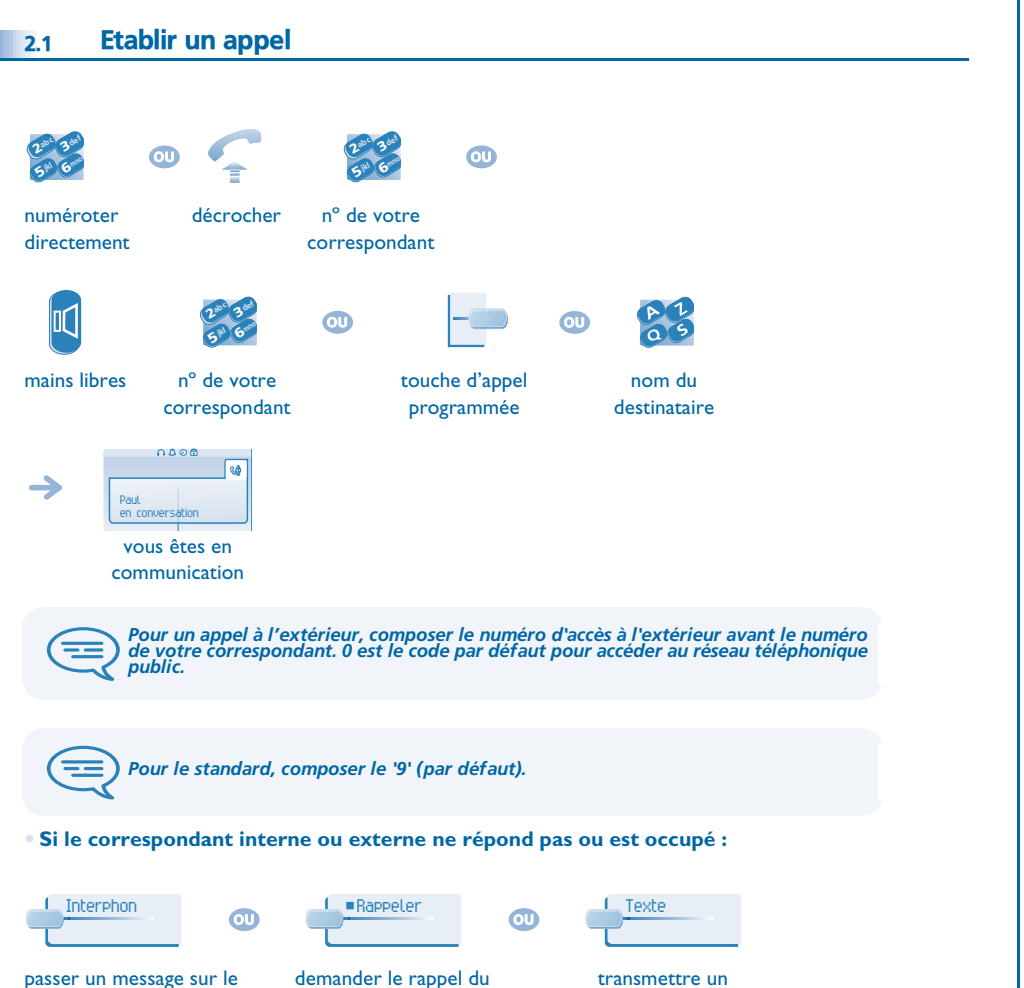

message écrit

 $\boldsymbol{\eta}$ 6**SF** 3ab <sup>c</sup>

jkl

IoC

→

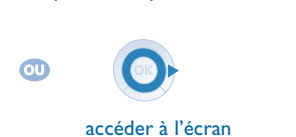

haut-parleur du poste libre

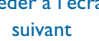

poste occupé

<span id="page-8-3"></span><span id="page-8-2"></span>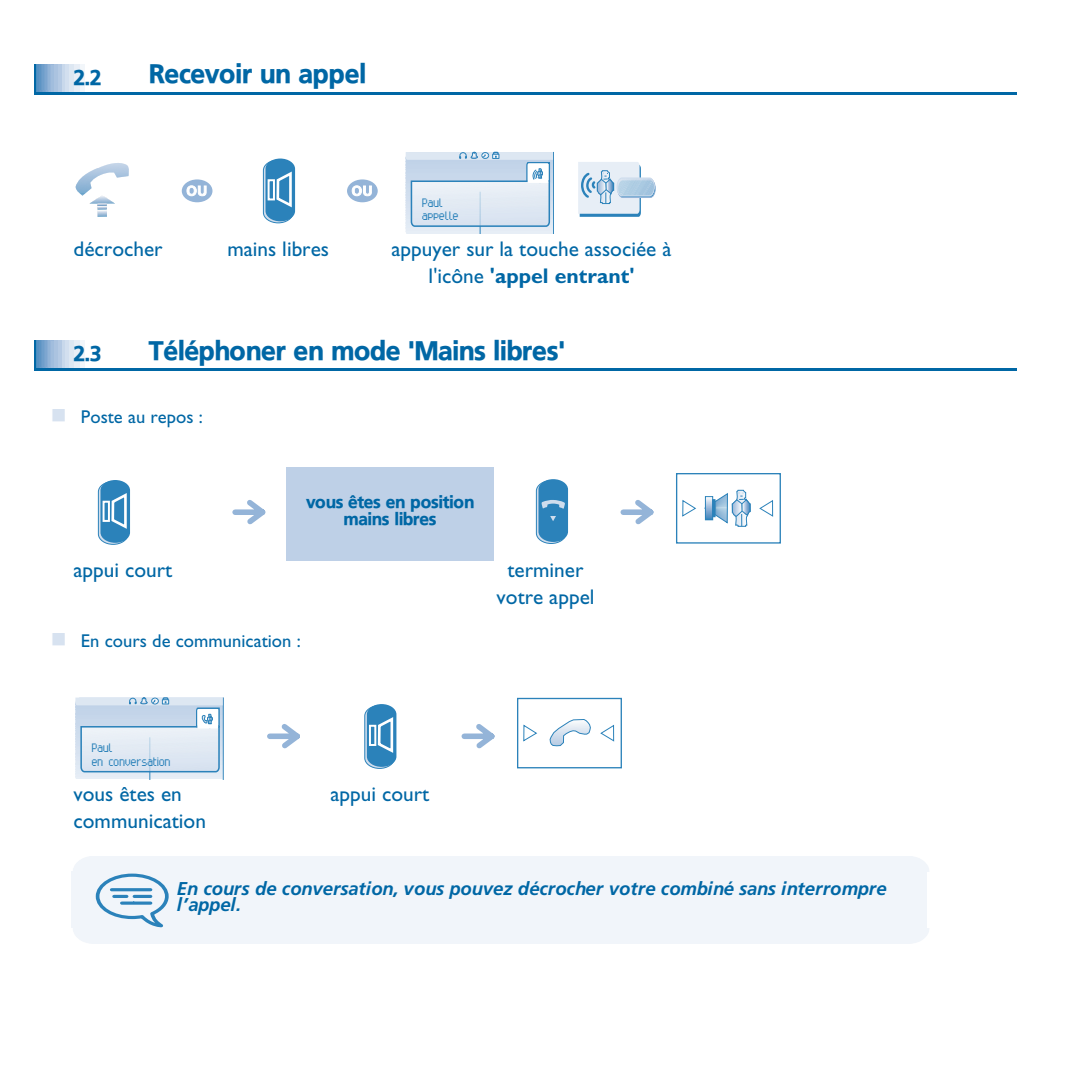

### <span id="page-9-2"></span>*Téléphoner*

<span id="page-9-3"></span>appeler le correspondant de votre choix

Perso

Hélène

<span id="page-9-1"></span><span id="page-9-0"></span>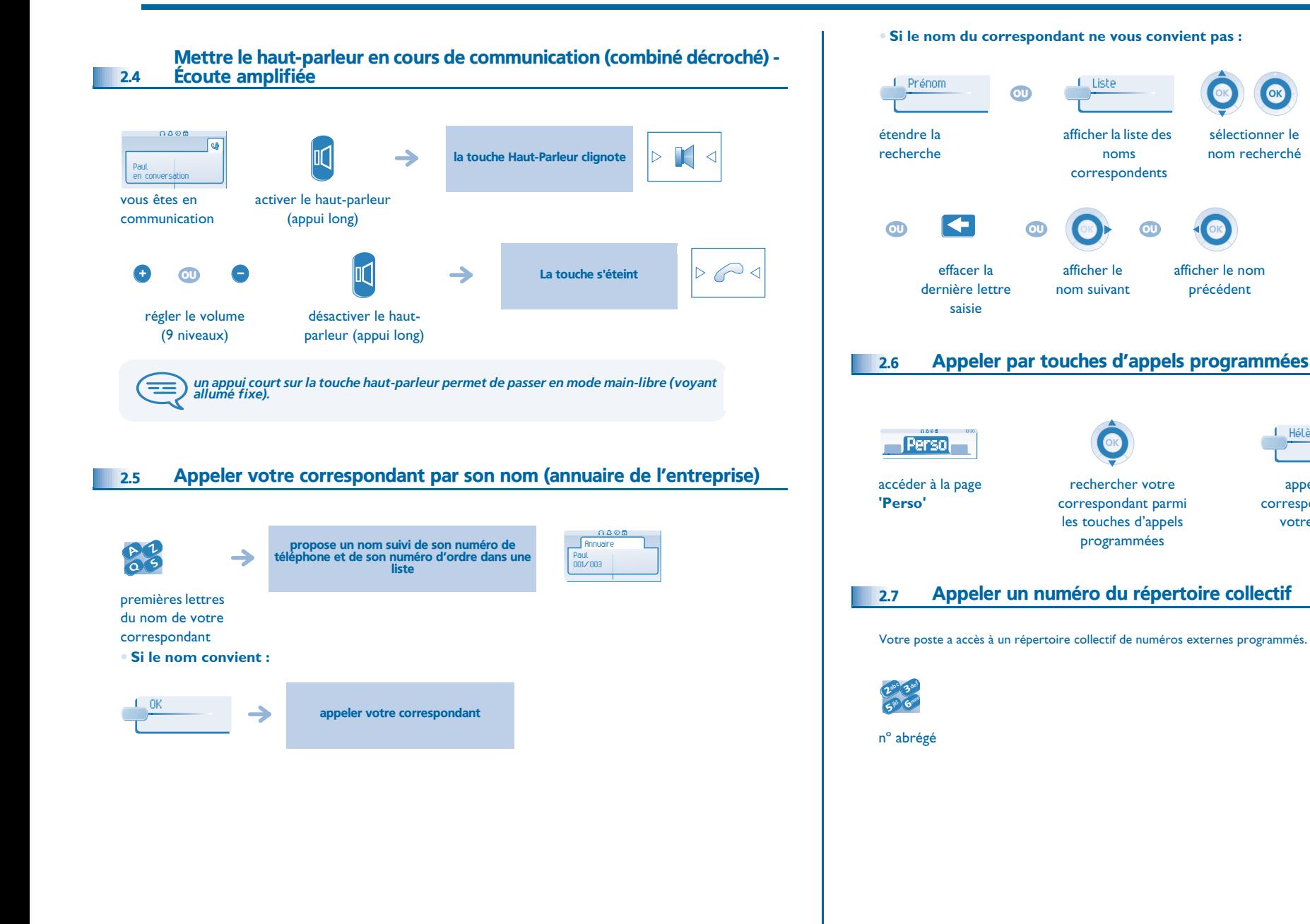

### *Téléphoner*

<span id="page-10-1"></span><span id="page-10-0"></span>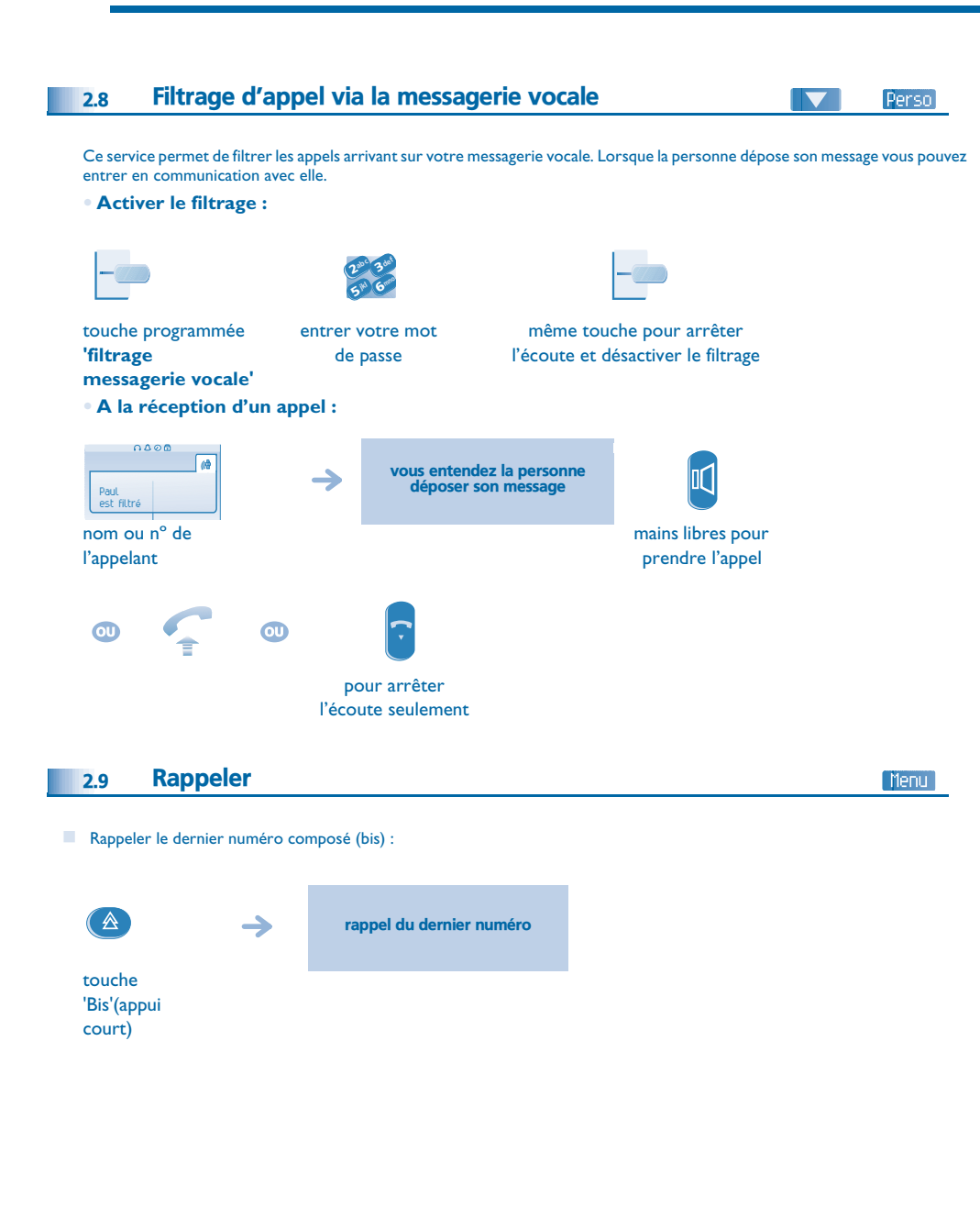

<span id="page-10-2"></span>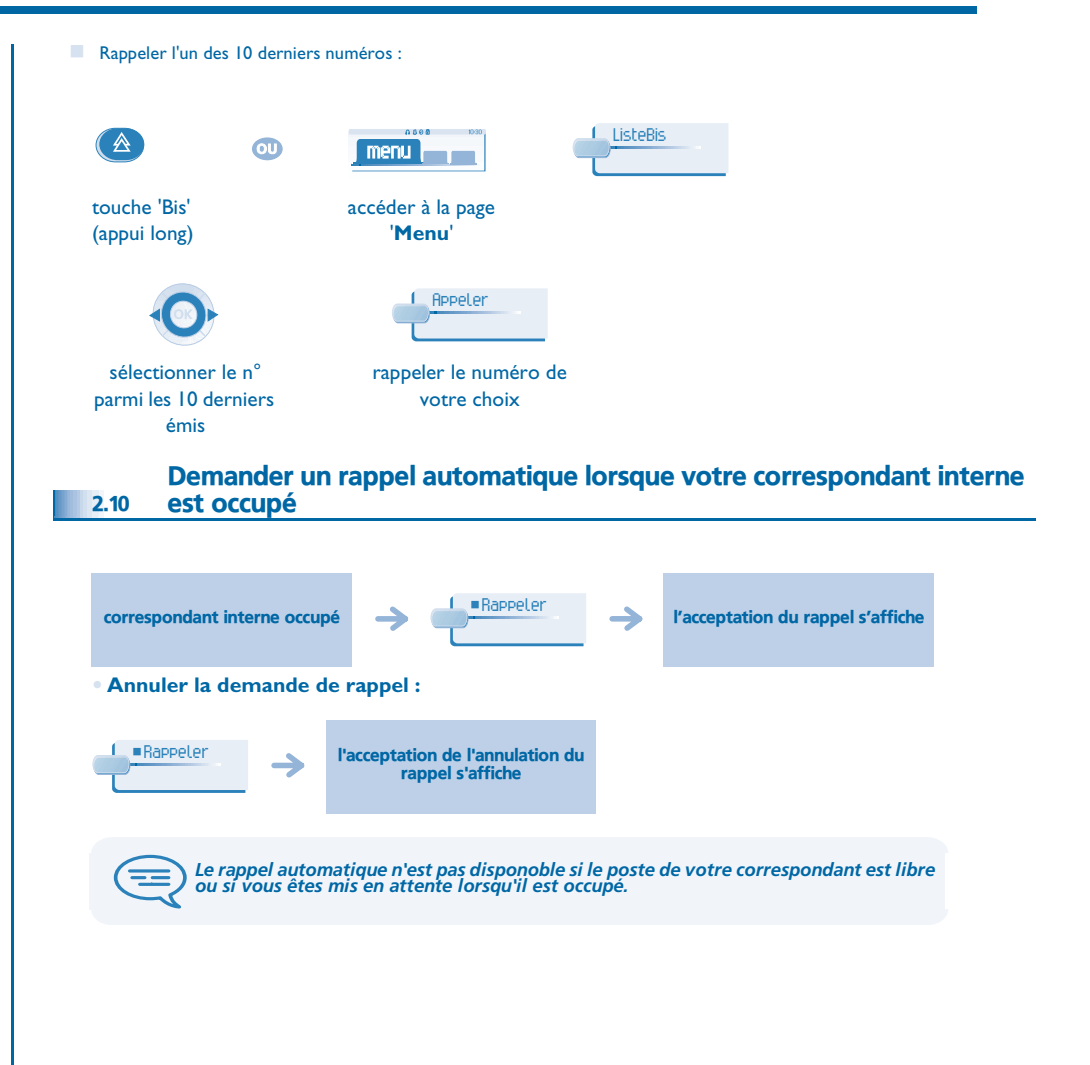

### *Téléphoner*

<span id="page-11-0"></span>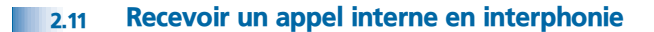

Vous pouvez répondre sans avoir à décrocher. Lorsqu'un correspondant interne appelle, vous êtes alors directement connecté en mode mains libres. L'afficheur indique l'identité de l'appelant.

#### **• Pour activer - Poste au repos :**

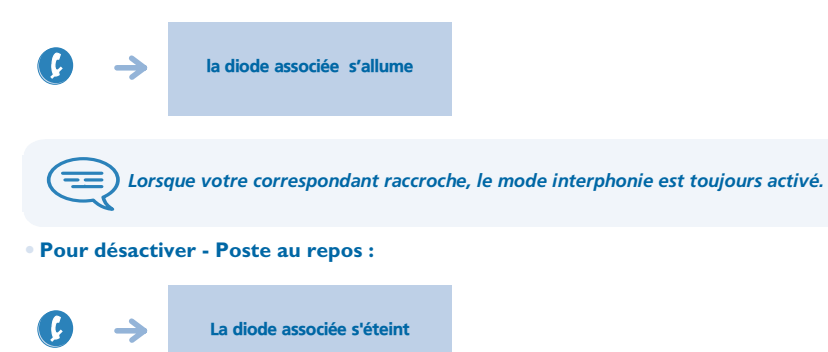

### <span id="page-11-1"></span>2.12 Émettre en fréquences vocales

En cours de communication, vous devez parfois émettre des codes en fréquences vocales, par exemple dans le cadre d'un serveur vocal, d'un standard automatique ou d'un répondeur consulté à distance.

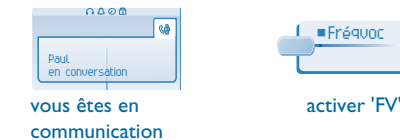

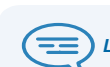

*La fonction est automatiquement annulée avec l'arrêt de la communication.*

### <span id="page-11-2"></span>2.13 Vous isoler de votre correspondant (secret)

Vous entendez votre correspondant mais il ne vous entendra plus :

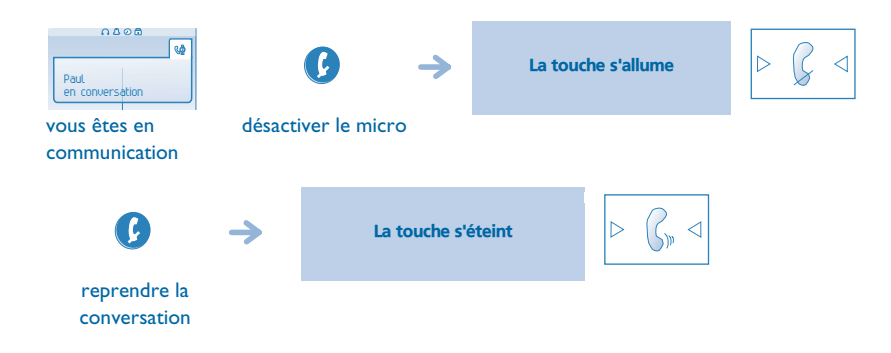

<span id="page-12-1"></span><span id="page-12-0"></span>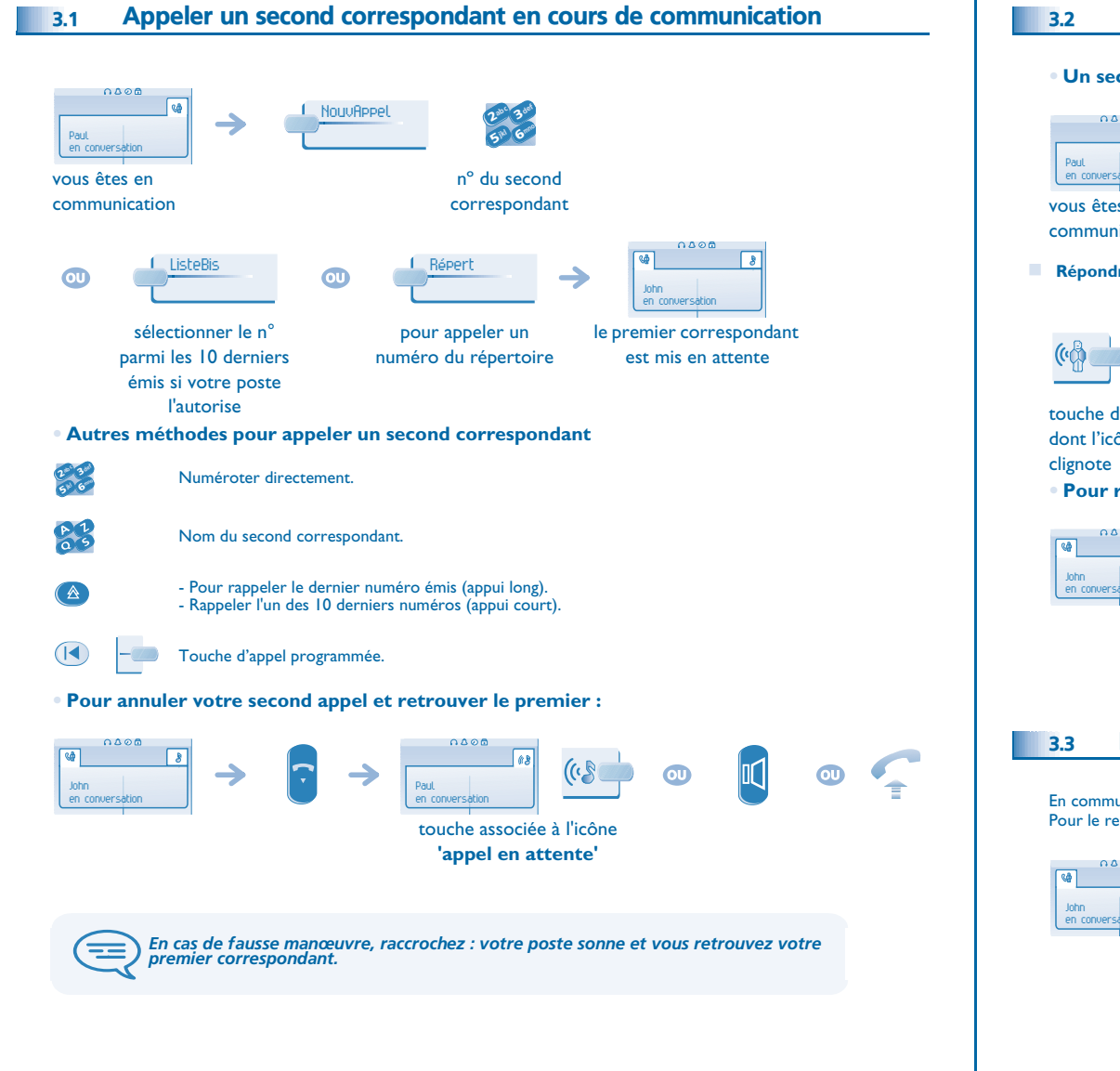

#### <span id="page-12-2"></span>3.2 Recevoir un second appel en cours de communication

**• Un second correspondant cherche à vous joindre :**

<span id="page-12-3"></span>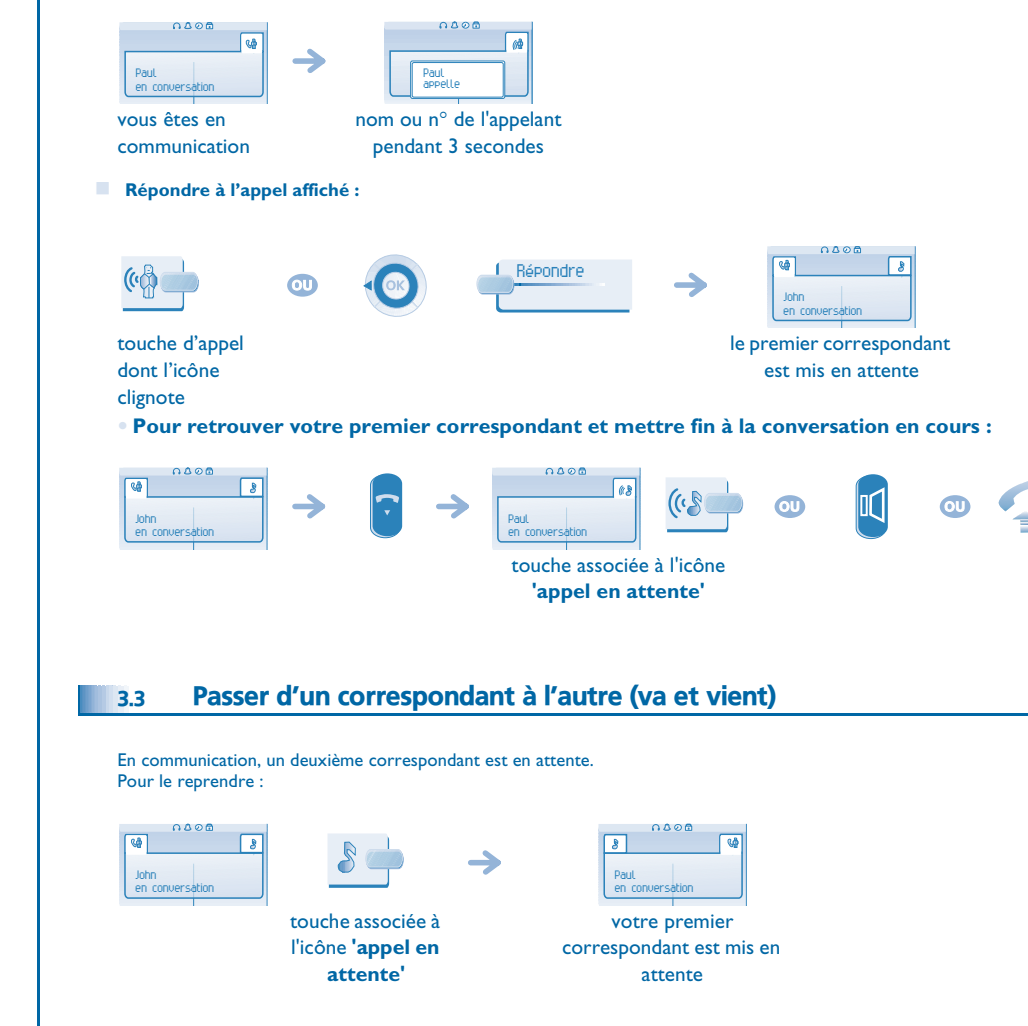

### <span id="page-13-3"></span>*En cours de communication*

<span id="page-13-2"></span><span id="page-13-1"></span><span id="page-13-0"></span>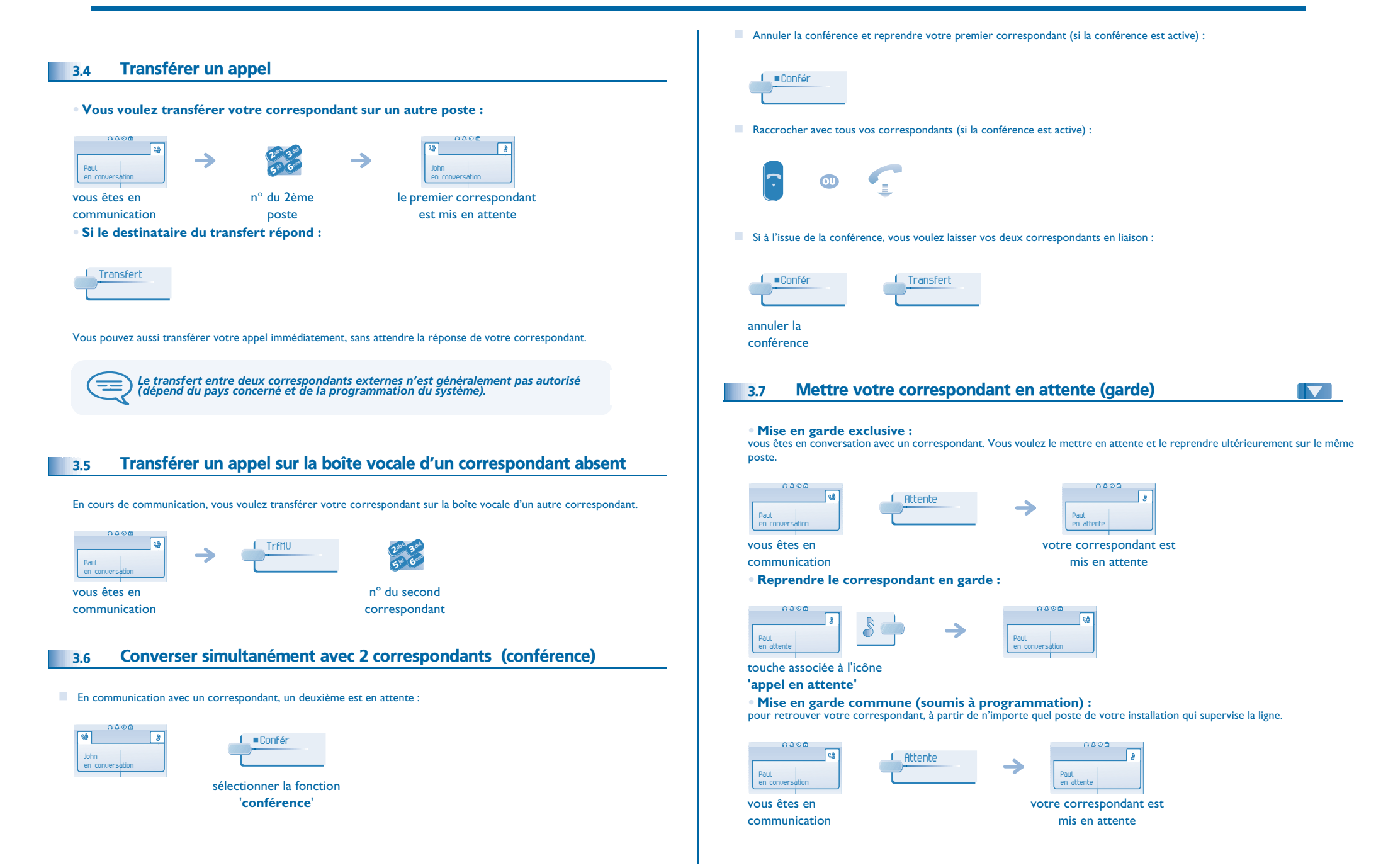

## <span id="page-14-3"></span><span id="page-14-2"></span>*En cours de communication*

<span id="page-14-1"></span><span id="page-14-0"></span>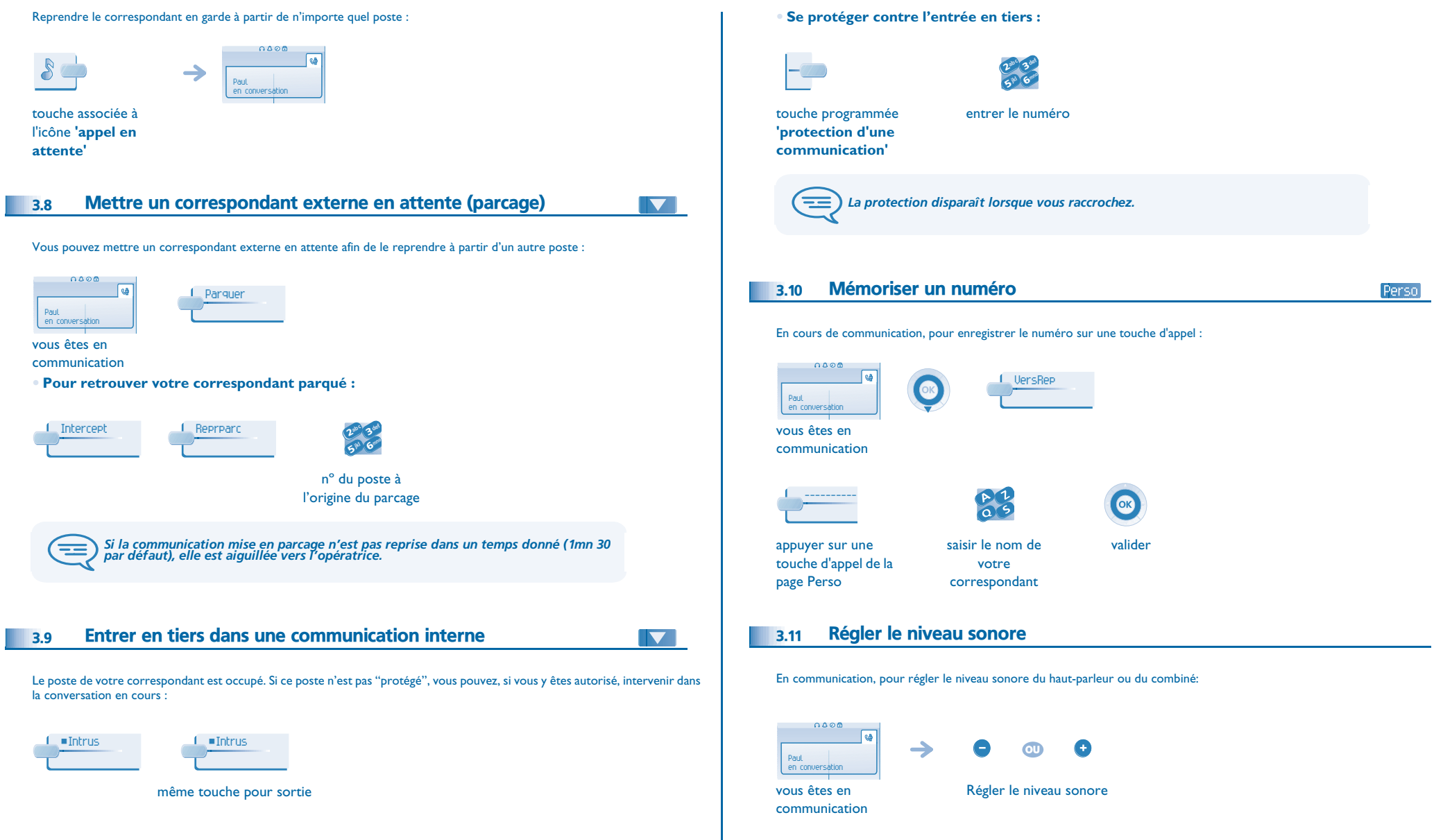

#### *Conférence 'Meet me'* 4

<span id="page-15-0"></span>La fonction 'Meet me' permet d'établir une conférence avec un maximum de 6 personnes : le 'maître' de la conférence (qui a les droits pour initier la conférence) et les participants (5 maximum) qui se joignent à la conférence.

### <span id="page-15-1"></span>4.1 Initier une conférence 'Meet me'

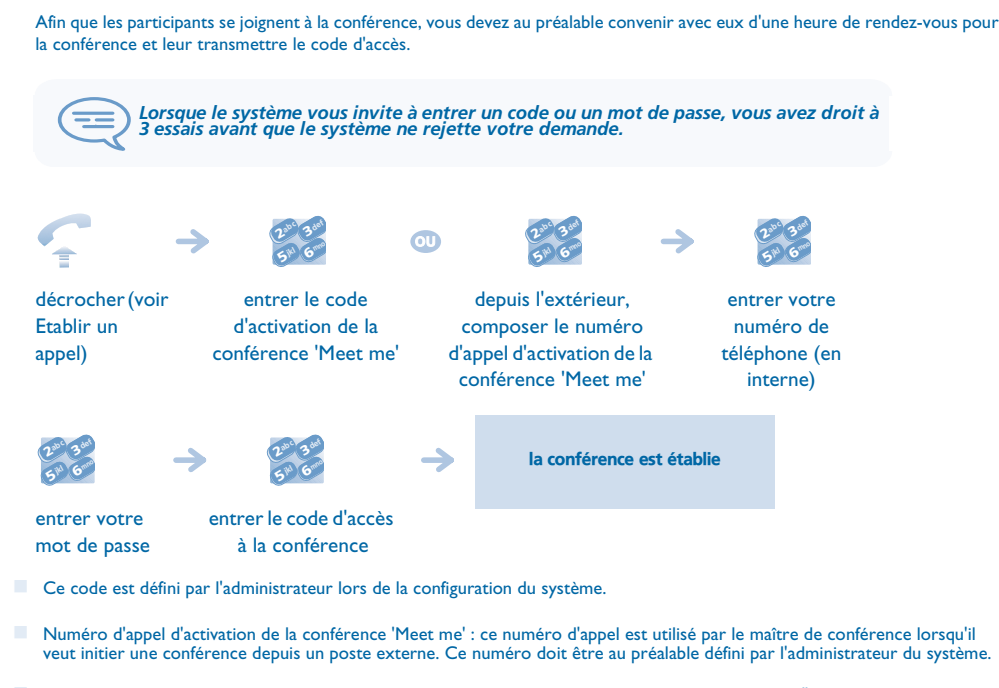

Mot de passe : le mot de passe par défaut ne peut être utilisé. Si nécessaire, se reporter au chapitre "Modifier votre mot de passe".

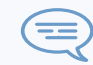

*Lorsque le maître de conférence raccroche, toutes les communications sont coupées.*

#### <span id="page-15-2"></span>4.2 Se joindre à une conférence 'Meet me'

Une fois établie par le maître de la conférence, les participants peuvent se joindre à la conférence 'Meet me' (5 participants au maximum).

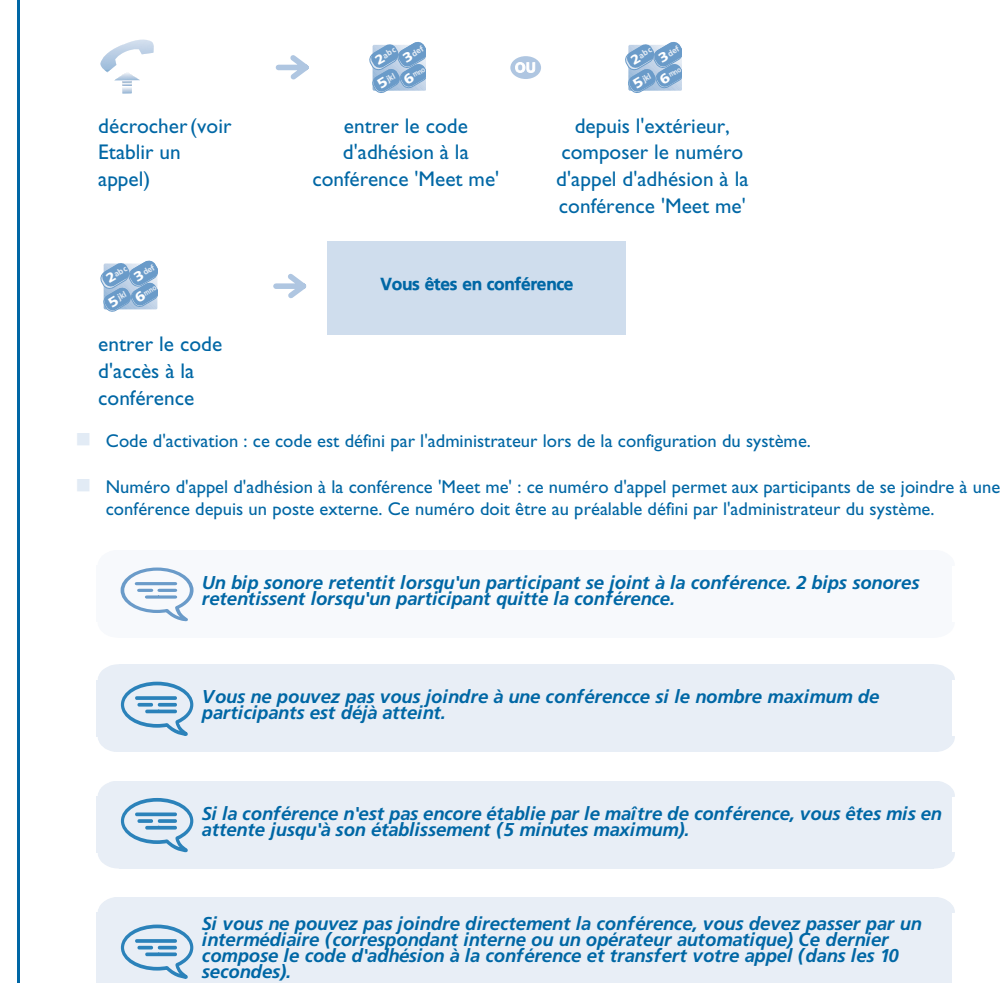

<span id="page-16-5"></span><span id="page-16-4"></span><span id="page-16-3"></span><span id="page-16-2"></span><span id="page-16-1"></span><span id="page-16-0"></span>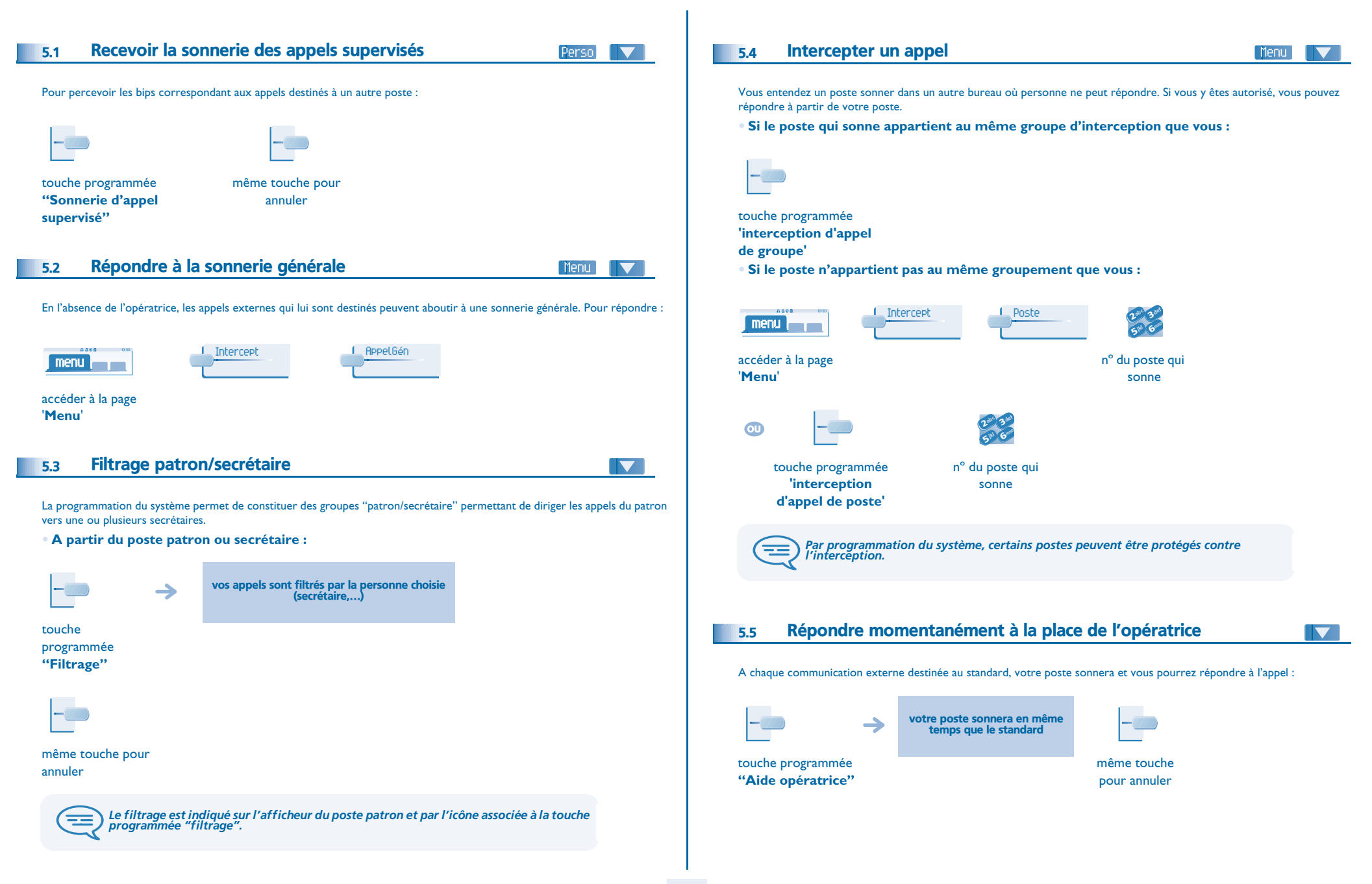

<span id="page-17-4"></span><span id="page-17-3"></span><span id="page-17-2"></span><span id="page-17-1"></span><span id="page-17-0"></span>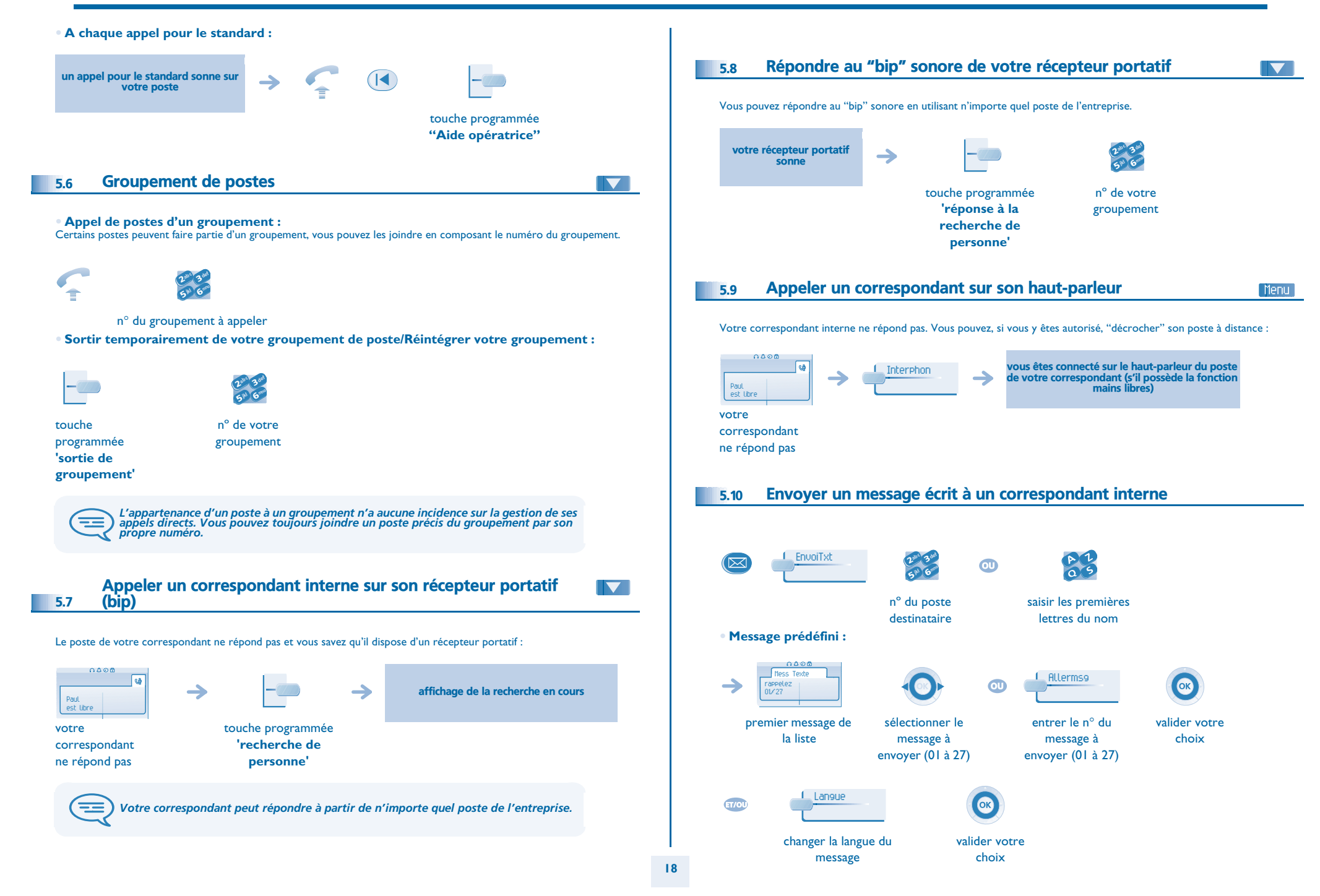

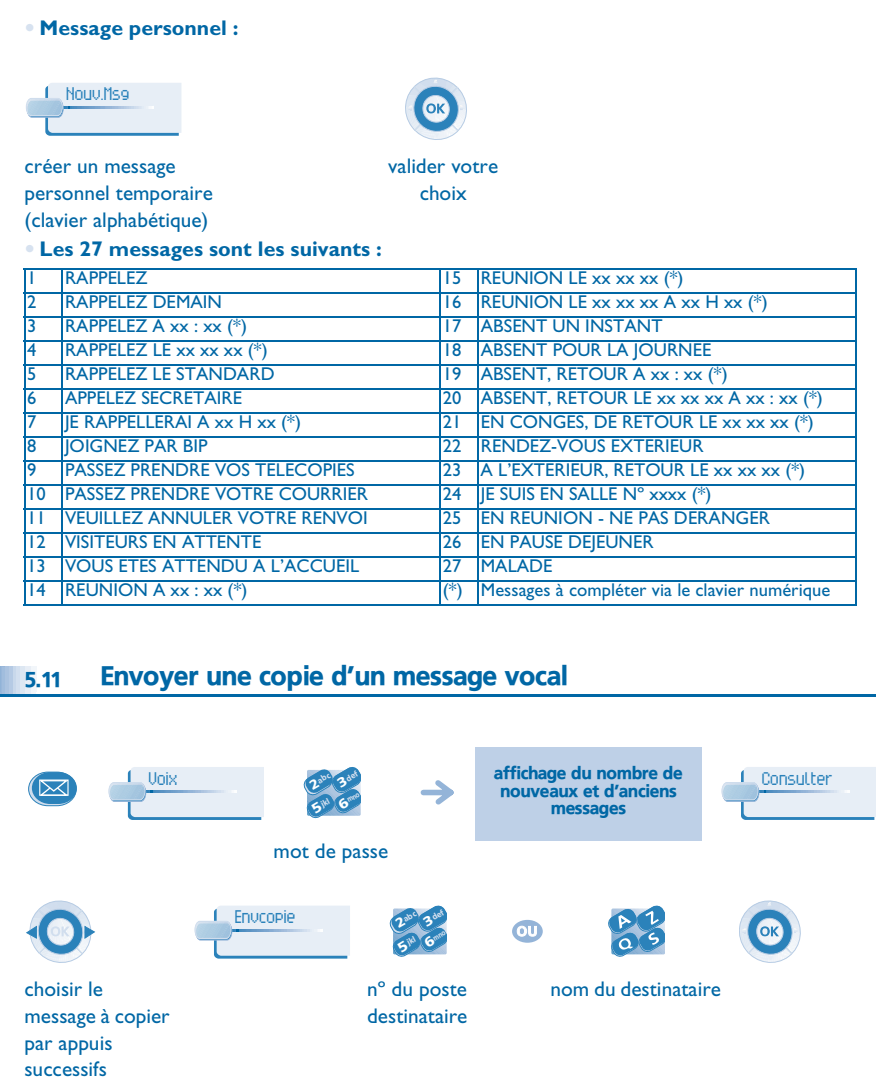

envoyer le message enregistrer un commentaire\*

<span id="page-18-0"></span>Envoimse CO **Enregist** 

#### **• \* Pour enregistrer un commentaire :**

<span id="page-18-1"></span>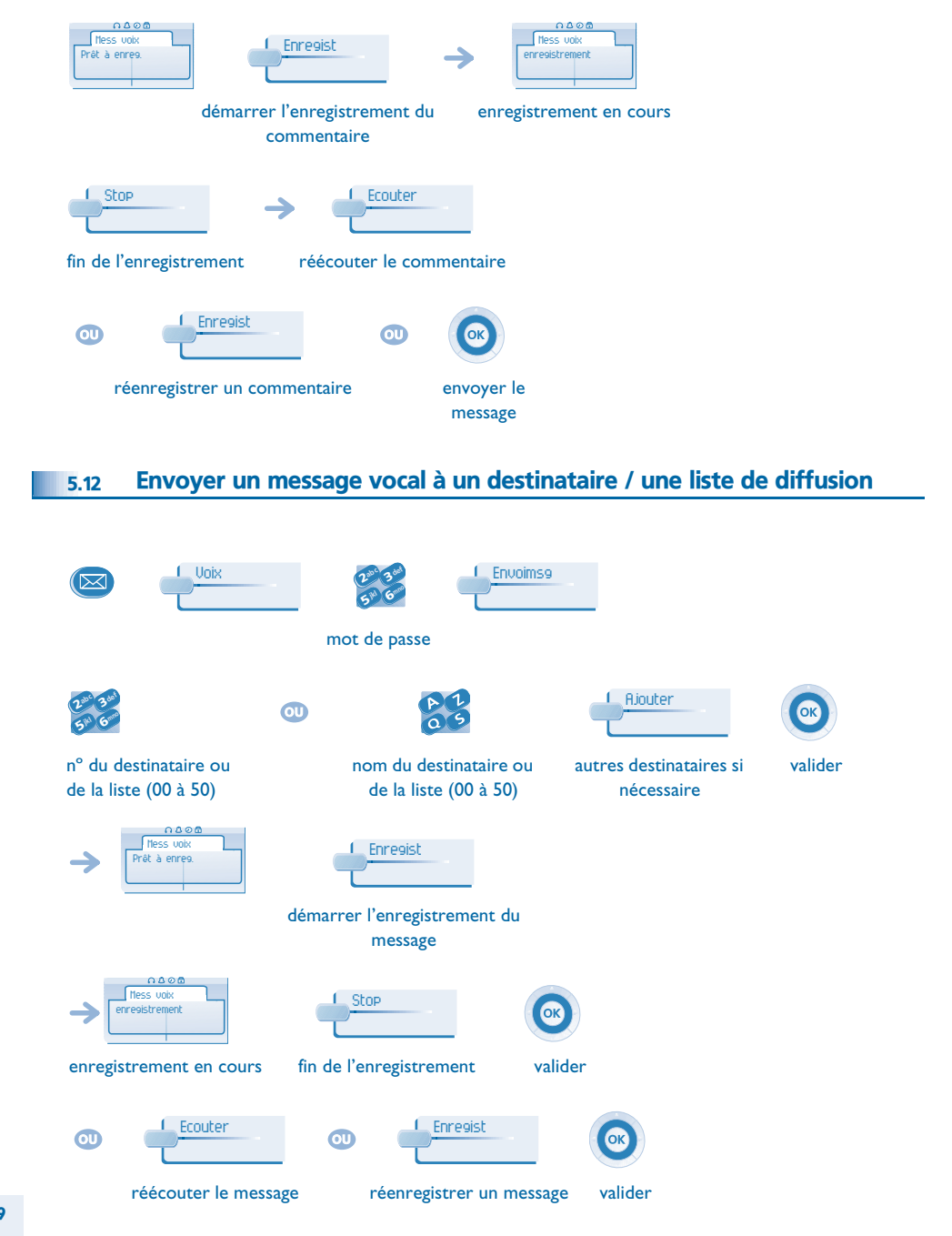

<span id="page-19-0"></span>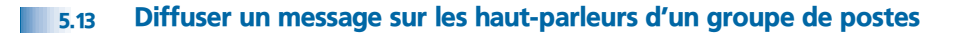

Ce message, ne nécessitant pas de réponse, est diffusé sur les haut-parleurs des postes de votre groupe de diffusion :

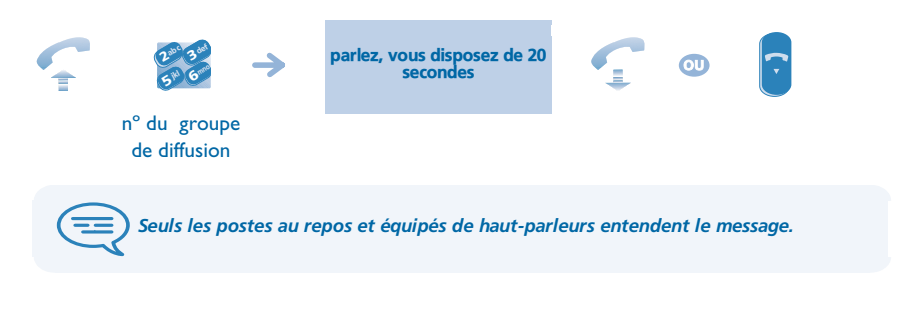

### <span id="page-19-1"></span>5.14 Modifier à distance le message d'accueil du standard automatique

Cette fonctionnalité permet à un usager, ayant les droits necessaires, de modifier le message d'accueil de nuit ou de jour du standard automatique.

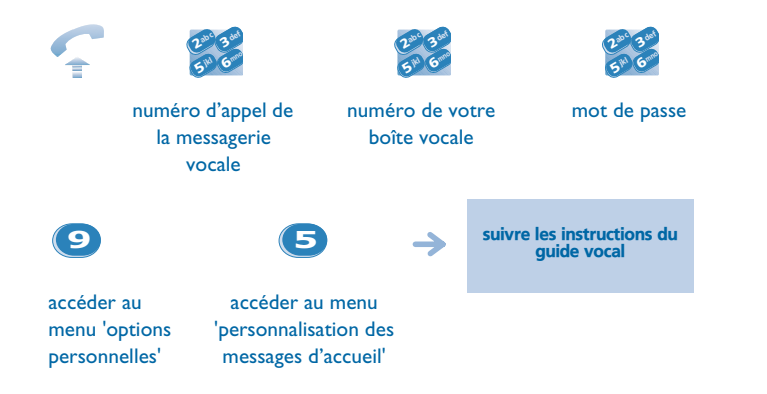

### <span id="page-20-1"></span><span id="page-20-0"></span>6.1 Choix des appels à renvoyer

 $\equiv$ 

Lors de l'activation d'un renvoi, vous pouvez choisir le type d'appels que vous souhaitez renvoyer : externes, internes, tous, ...

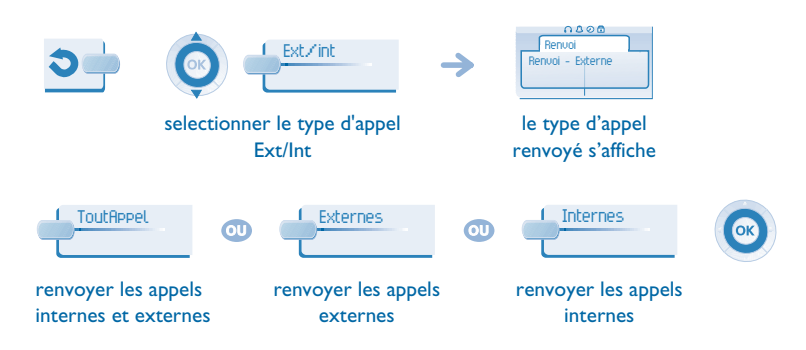

### <span id="page-20-2"></span>6.2 Renvoyer les appels vers un autre numéro (renvoi immédiat)

Ce numéro peut être celui d'un domicile, d'un portable, d'un téléphone de voiture, de votre messagerie vocale ou bien celui d'un poste interne (opératrice, etc.).

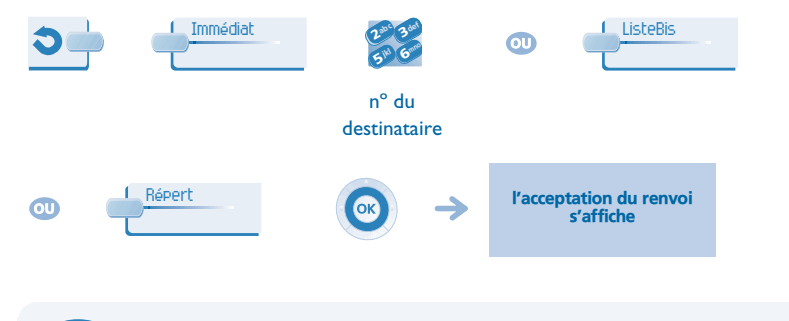

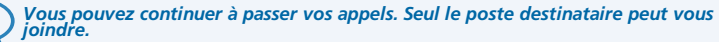

<span id="page-20-5"></span><span id="page-20-4"></span><span id="page-20-3"></span>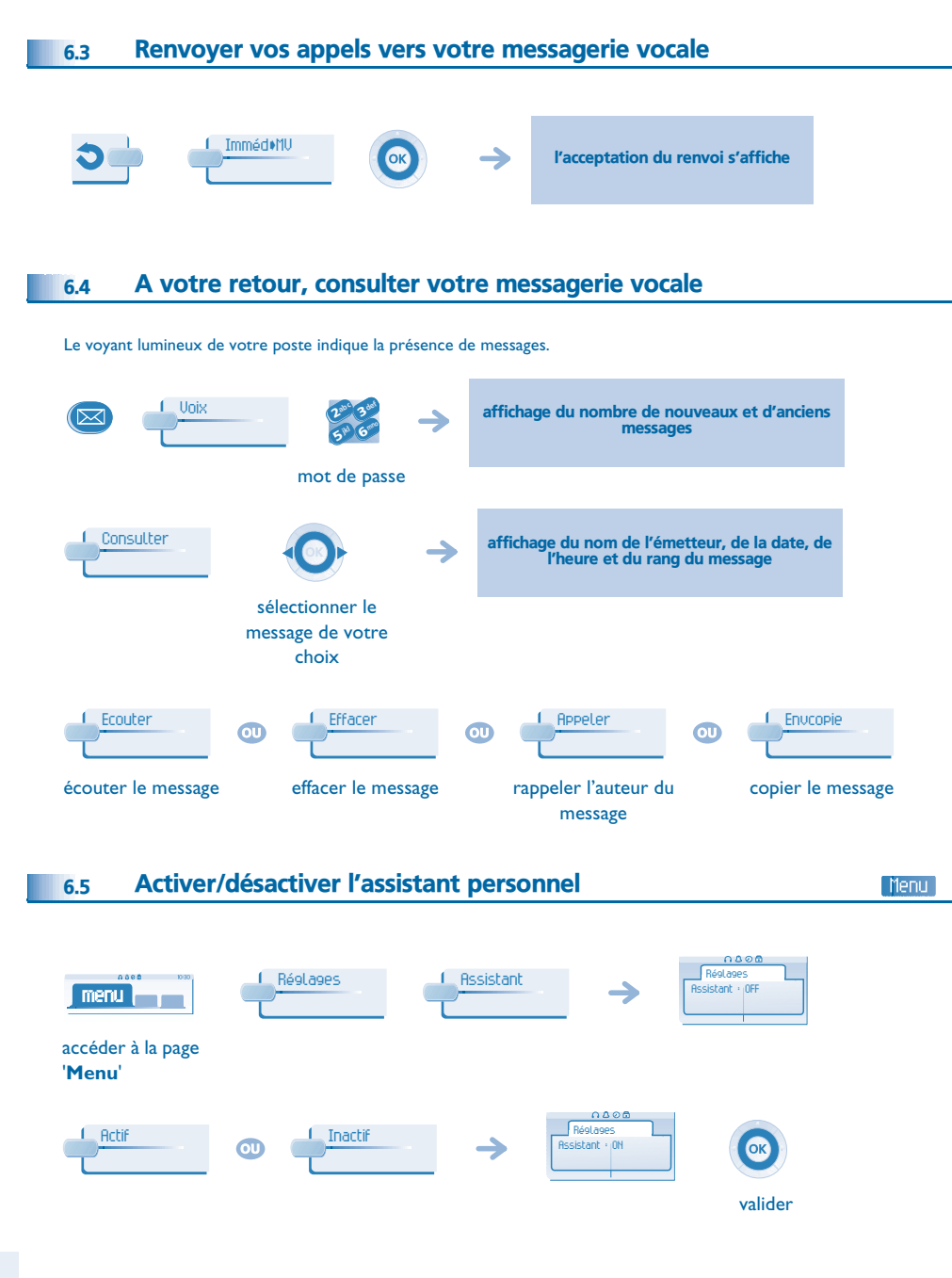

### <span id="page-21-4"></span><span id="page-21-3"></span><span id="page-21-2"></span>*Rester en contact*

<span id="page-21-1"></span><span id="page-21-0"></span>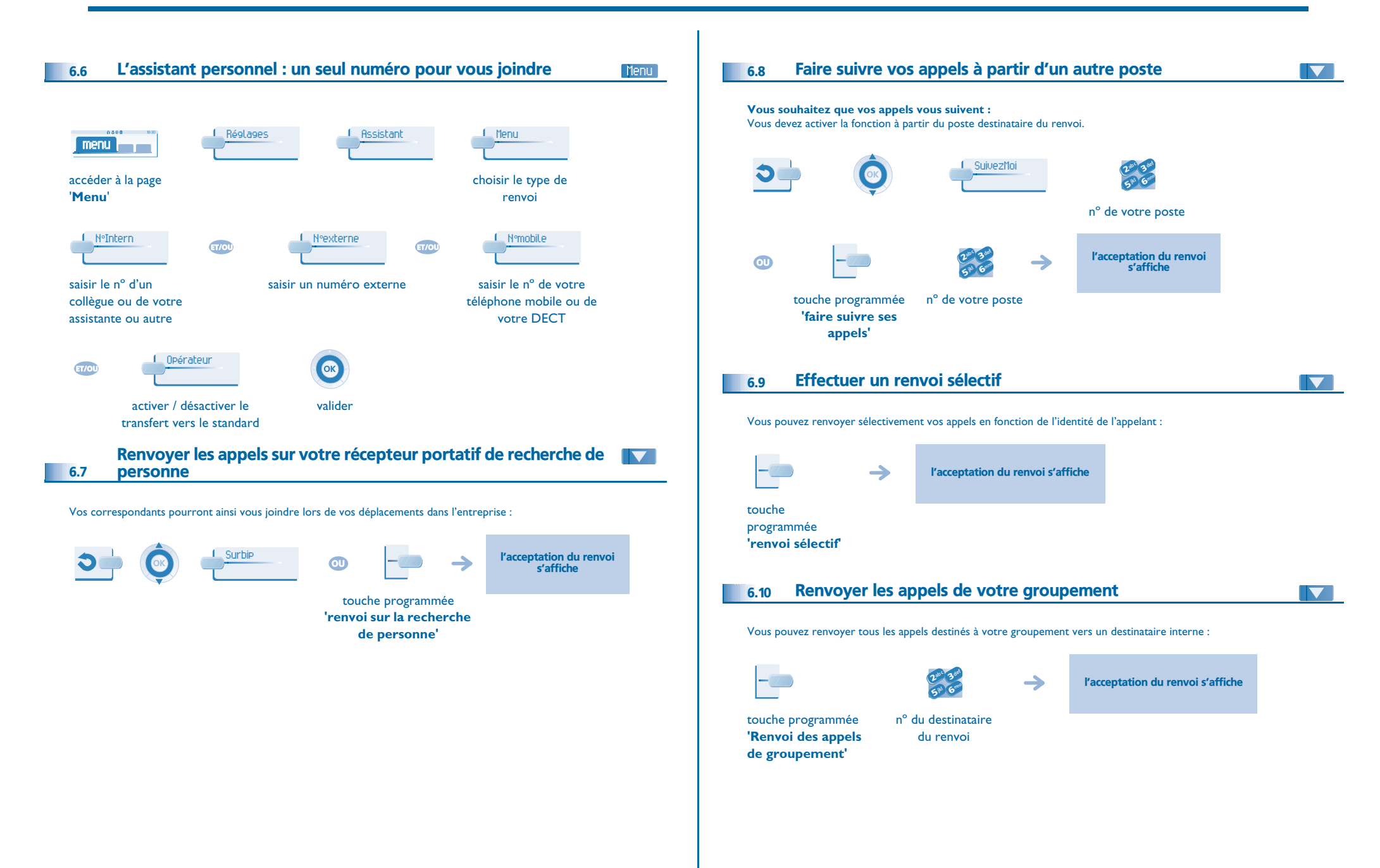

### <span id="page-22-4"></span><span id="page-22-3"></span>*Rester en contact*

<span id="page-22-2"></span><span id="page-22-1"></span><span id="page-22-0"></span>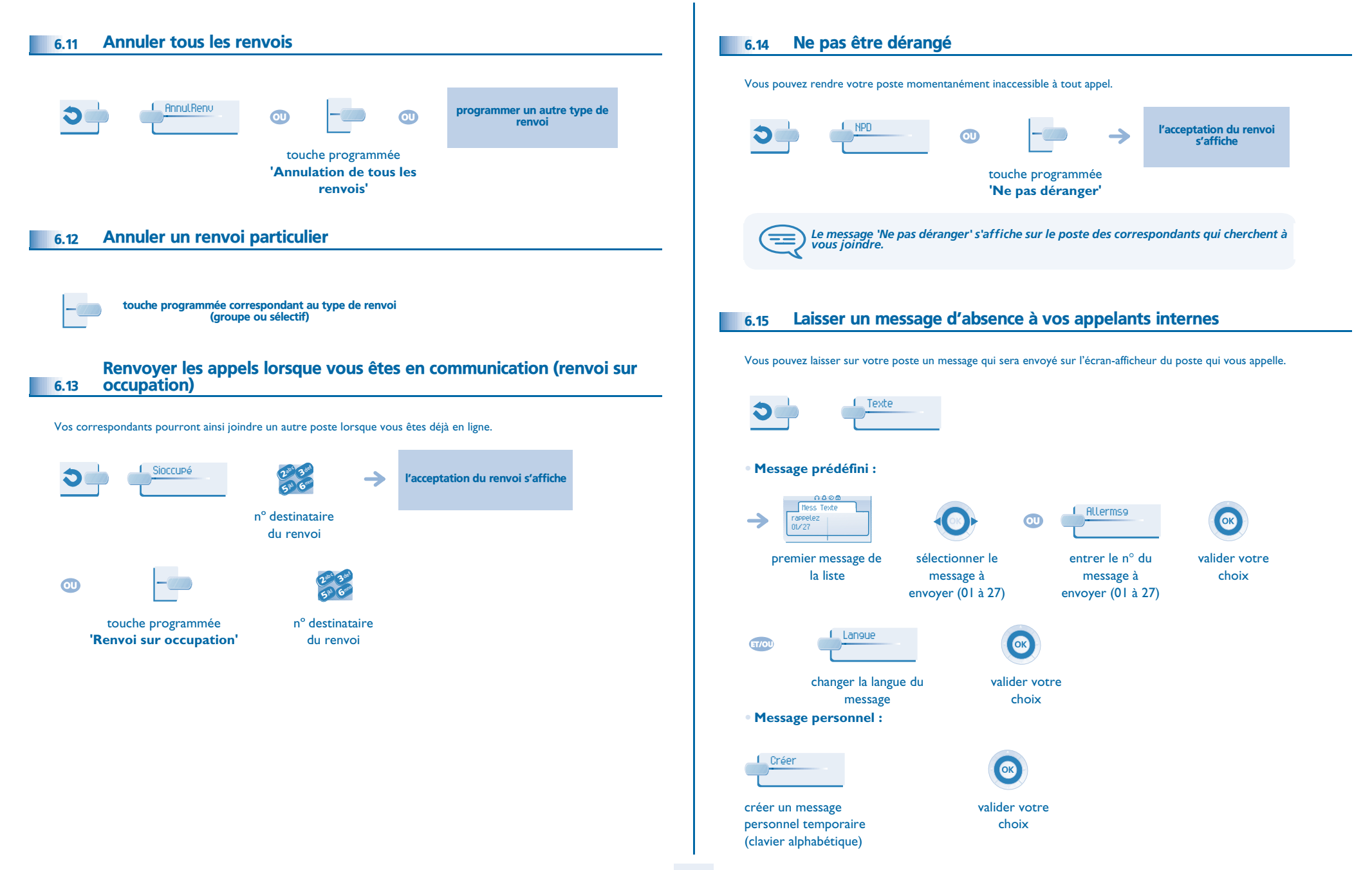

### *Rester en contact*

#### **• Les 27 messages sont les suivants :**

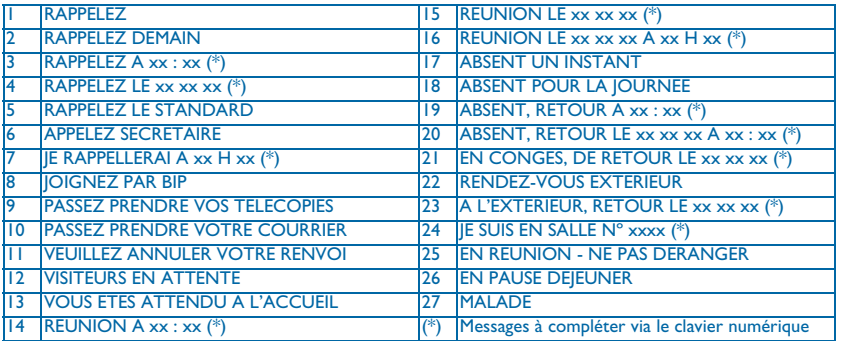

### <span id="page-23-0"></span>6.16 Consulter les messages écrits laissés en votre absence;

Le voyant lumineux de votre poste indique la présence de messages.  $0000$ Messagerie LireTxt affichage du message, de l'émetteur à l'écran  $\rightarrow$ Messages voix:: 0 Messages texte:: 2 nombre de messages reçus Suite Affichage de la suite du message ainsi que la date et l'heure de dépôt → Message suivant. Message précédent. Effacer Effacer le message. Appeler Rappeler l'auteur du message. EnvoiTxt Envoyer un message écrit à un correspondant interne. VersRep Enregistrer le numéro de l'émetteur dans votre répertoire.  $\overline{\mathbf{C}}$ Quitter la consultation.

### <span id="page-23-1"></span>6.17 Notification des messages

Un message est déposé dans votre boîte vocale mais vous n'êtes pas à votre bureau. Vous pouvez configurer votre poste de façon à recevoir une notification de message sur un autre poste.

Menu

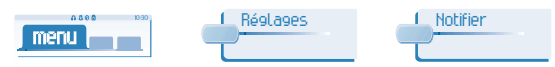

#### accéder à la page

#### '**Menu**'

**• Activer/désactiver la notification des messages :**

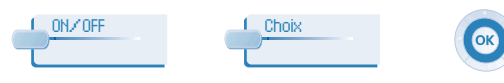

appuis successifs pour activer/désactiver

**• Pour interrompre momentanément l'enregistrement :**

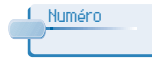

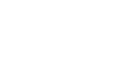

entrer le numéro valider

valider

**• Modifier la plage horaire :**

il est possible de modifier la plage horaire pendant laquelle la notification est active.

6**5 PM** 3ab <sup>c</sup> def jkl mno

modifier les horaires

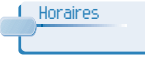

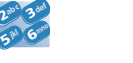

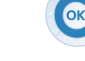

valider

### *Gérer vos coûts*

7

<span id="page-24-2"></span><span id="page-24-1"></span><span id="page-24-0"></span>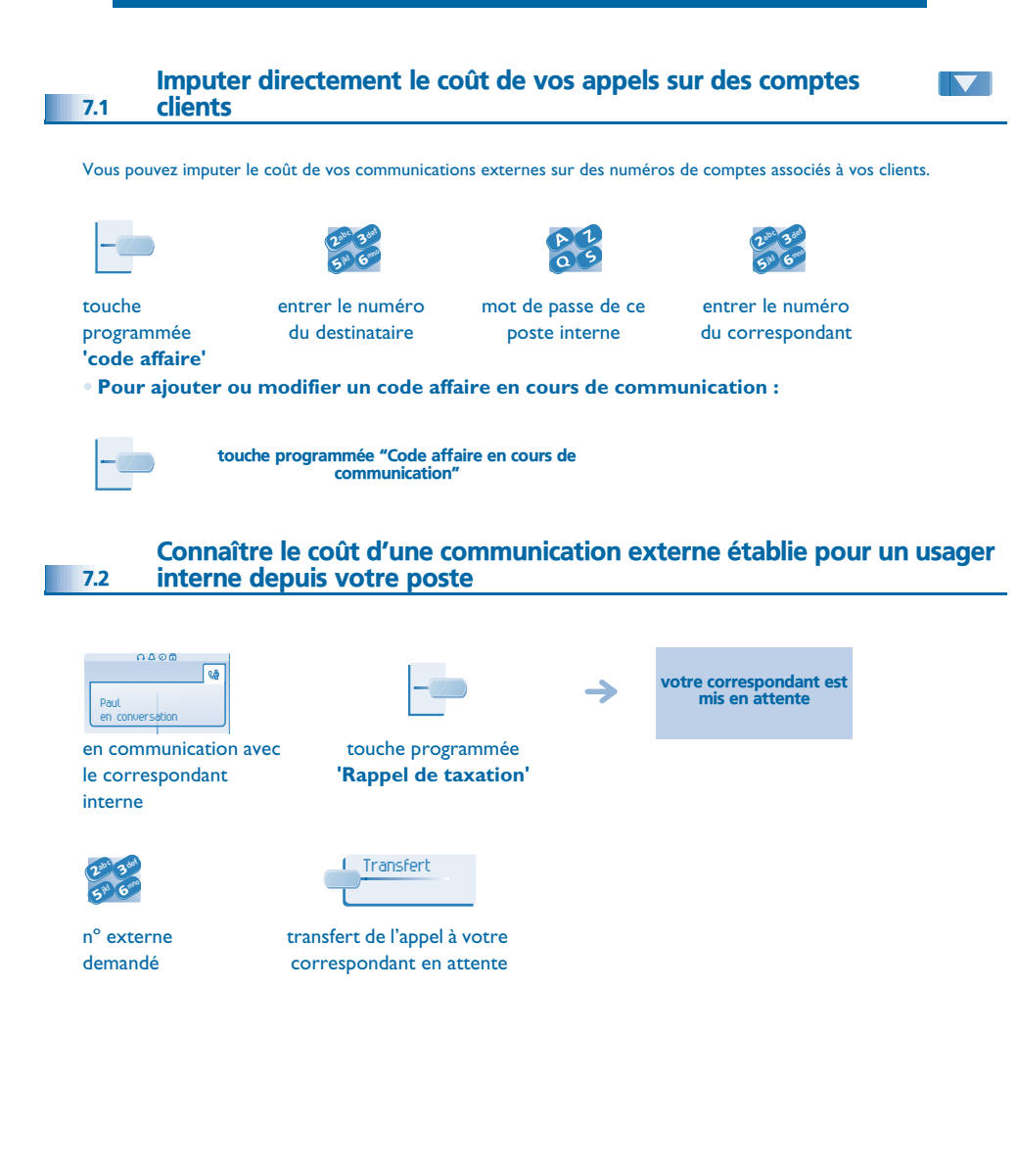

- **• Lorsque le correspondant interne, ayant pris l'appel, raccroche, vous êtes rappelé et vous pouvez :**
- 1. Lire les informations relatives à la communication (coût, durée, nombre de taxes...).

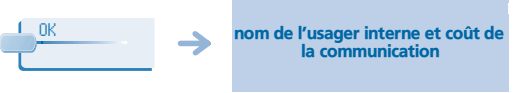

2. Imprimer un ticket de taxation. 3. Terminer la consultation.

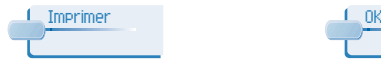

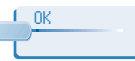

<span id="page-25-1"></span><span id="page-25-0"></span>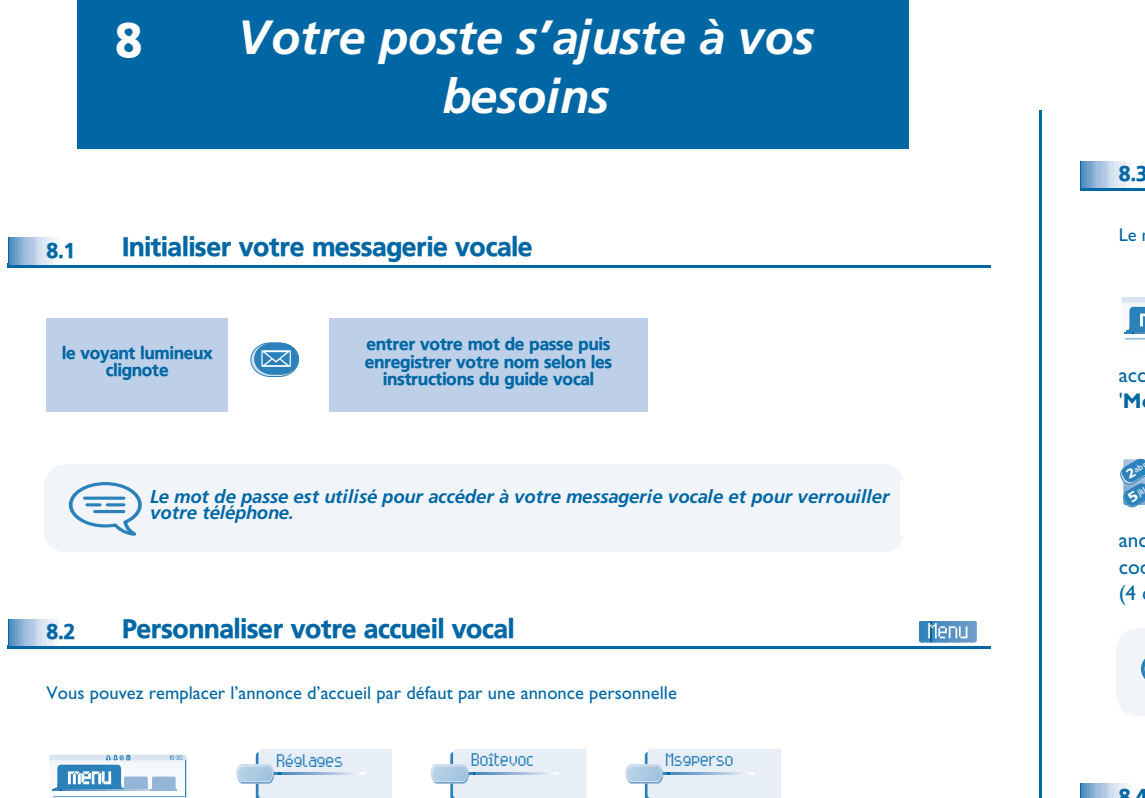

enregistrement en cours

<span id="page-25-4"></span> $0000$ 

enregistrement

pour revenir à l'annonce par défaut

<span id="page-25-2"></span>accéder à la page '**Menu**'

fin de l'enregistrement

→

pour démarrer l'enregistrement

 $0.80B$ 

Mess voix

pour interrompre momentanément l'enregistrement

Stop Pause Défaut d'América de la Pause de la période de la Défaut

Prêt à enreg. **Enregist** Mess voix de la présidence de la présidence de la présidence de la présidence de la procession de la présidence de la procession de la présidence de la présidence de la procession de la présidence

#### <span id="page-25-3"></span>8.3 Modifier votre mot de passe

Le mot de passe est utilisé pour accéder à votre messagerie vocale et pour verrouiller votre téléphone.

Menu

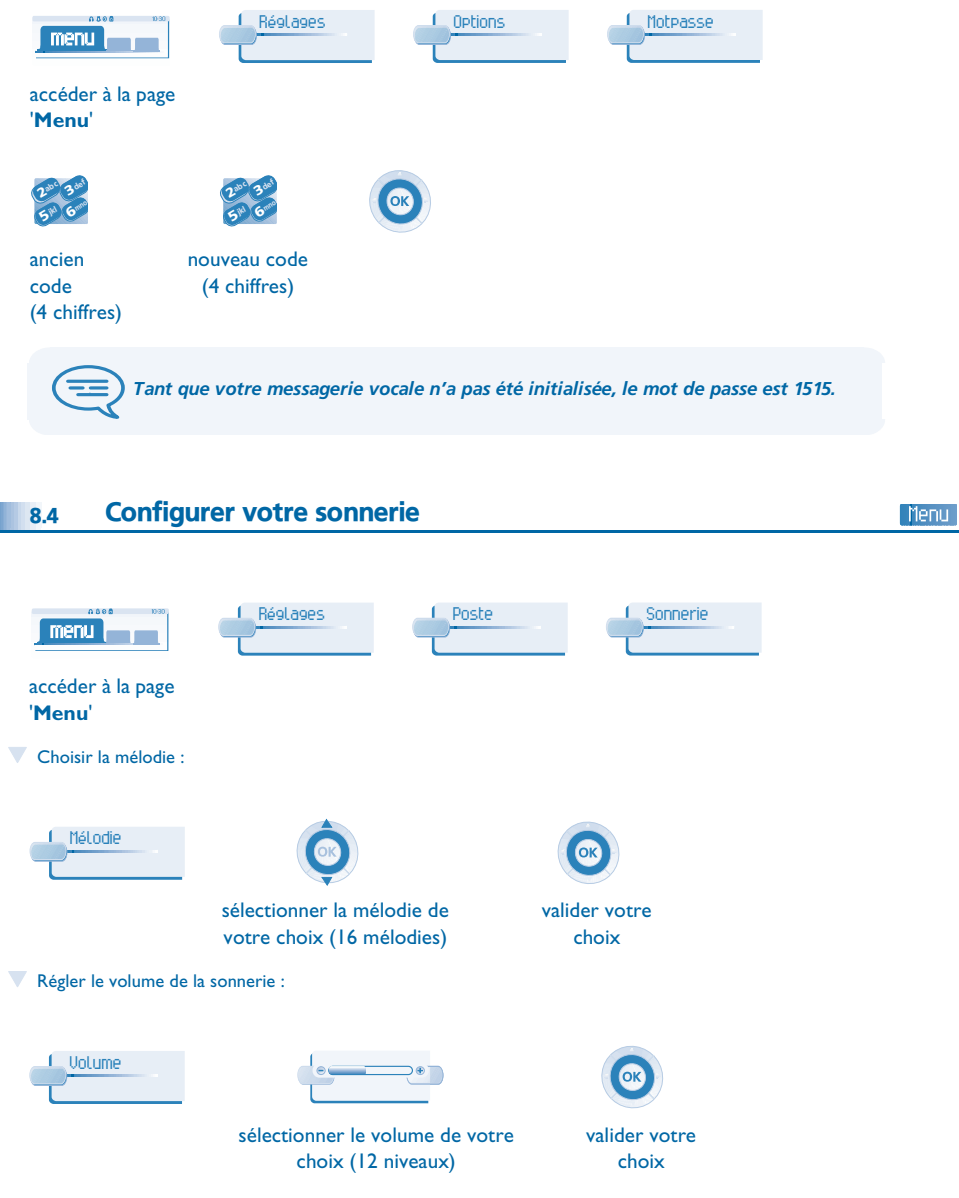

valider

**26**

# <span id="page-26-3"></span><span id="page-26-2"></span><span id="page-26-1"></span>*Votre poste s'ajuste à vos besoins*

<span id="page-26-0"></span>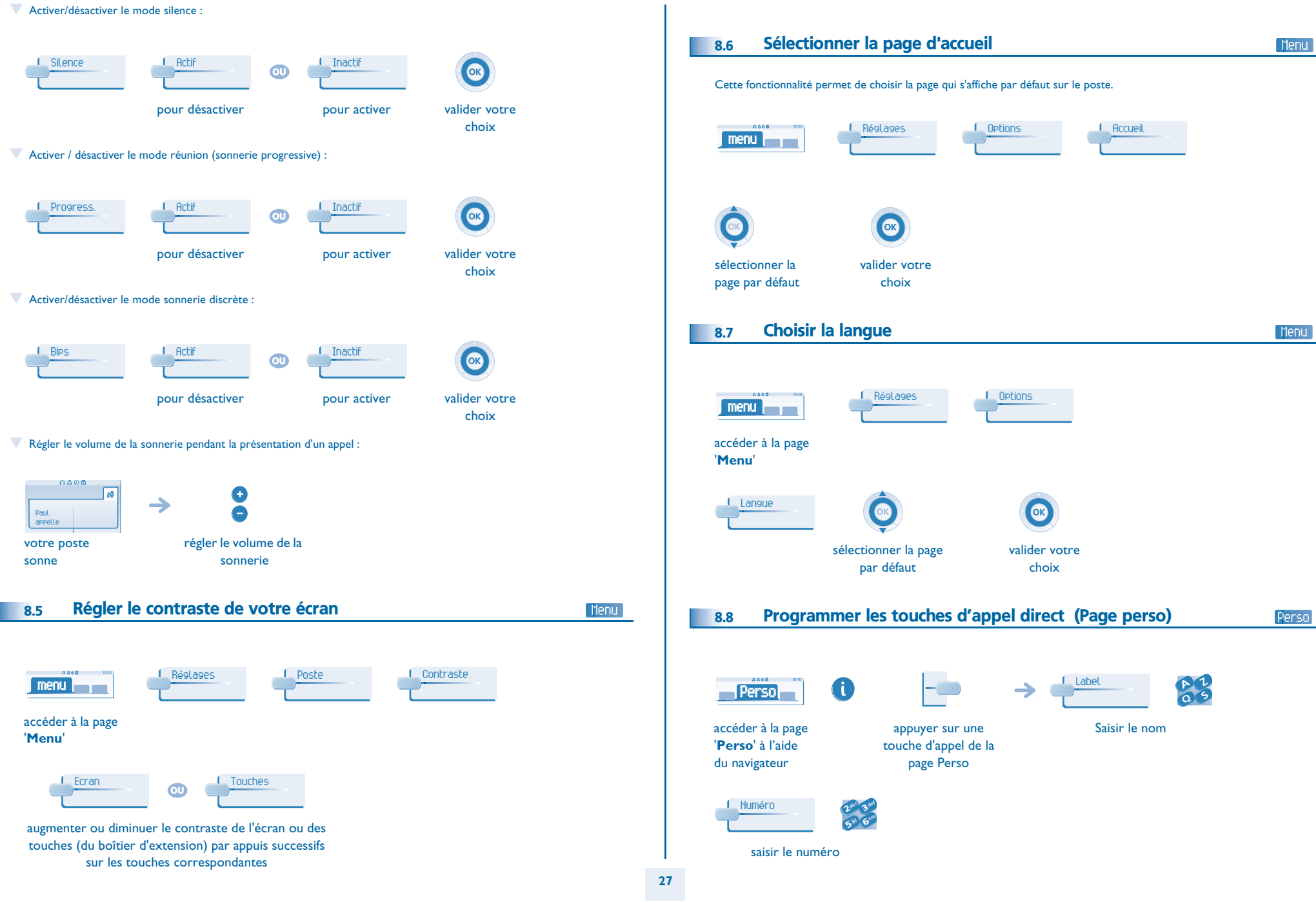

### *Votre poste s'ajuste à vos besoins*

<span id="page-27-2"></span><span id="page-27-1"></span><span id="page-27-0"></span>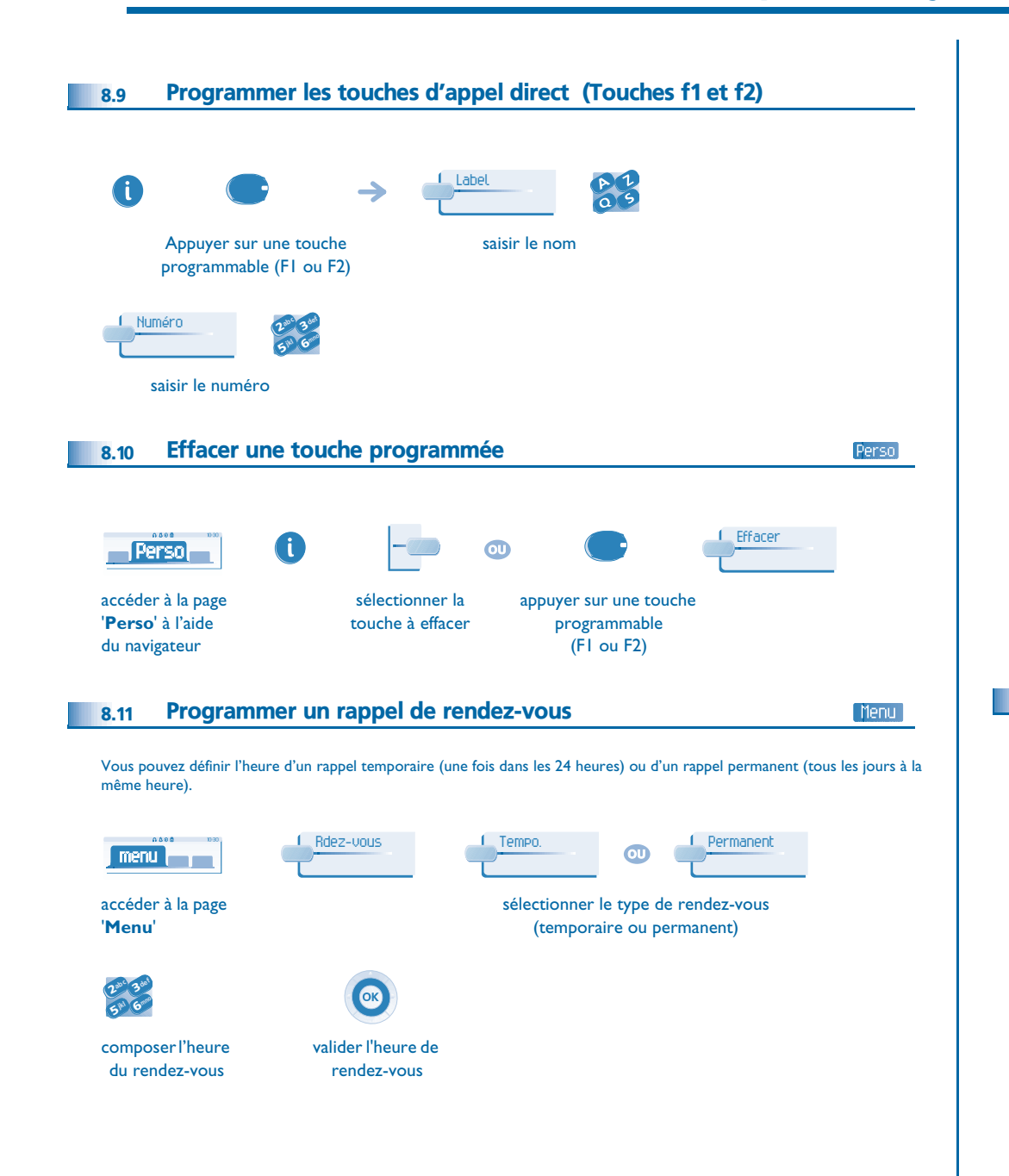

<span id="page-27-3"></span>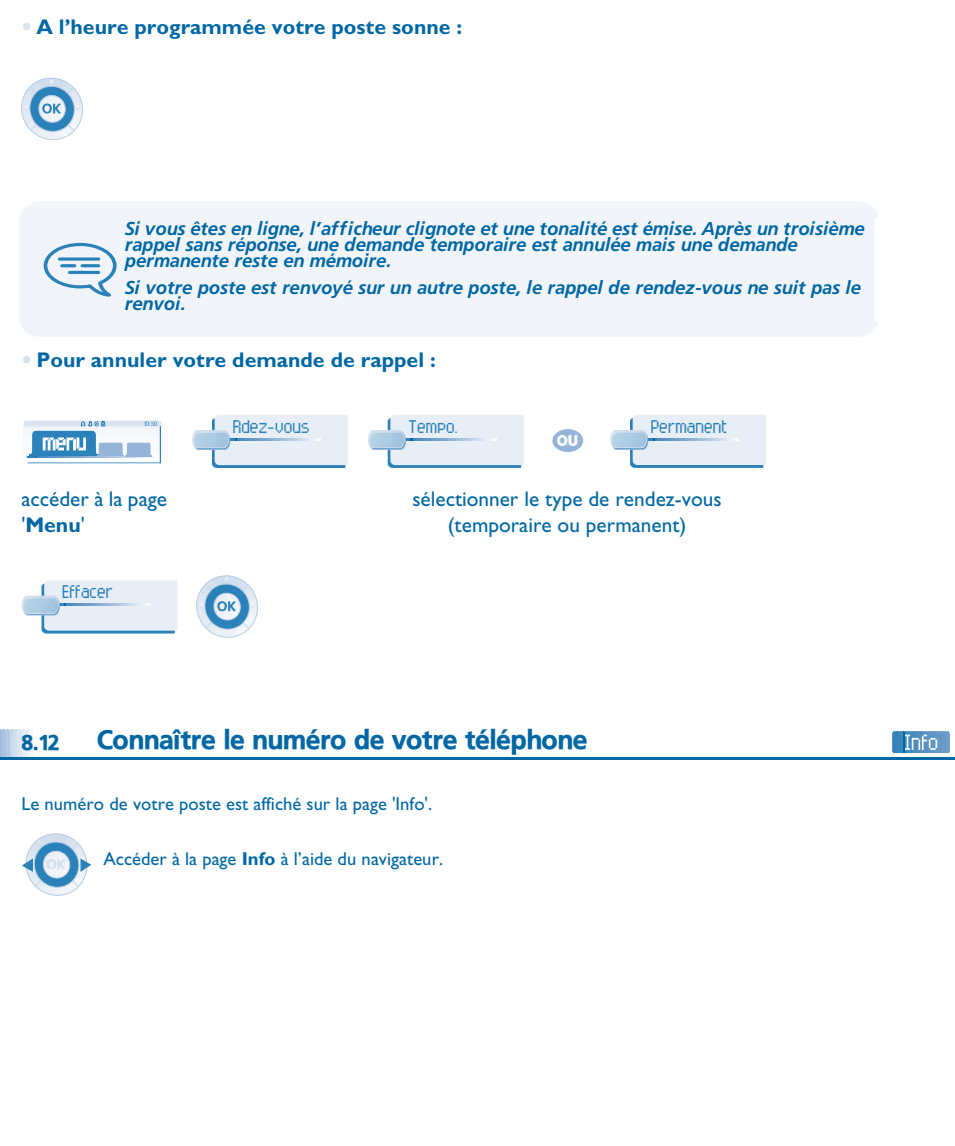

### <span id="page-28-3"></span>*Votre poste s'ajuste à vos besoins*

<span id="page-28-2"></span><span id="page-28-1"></span><span id="page-28-0"></span>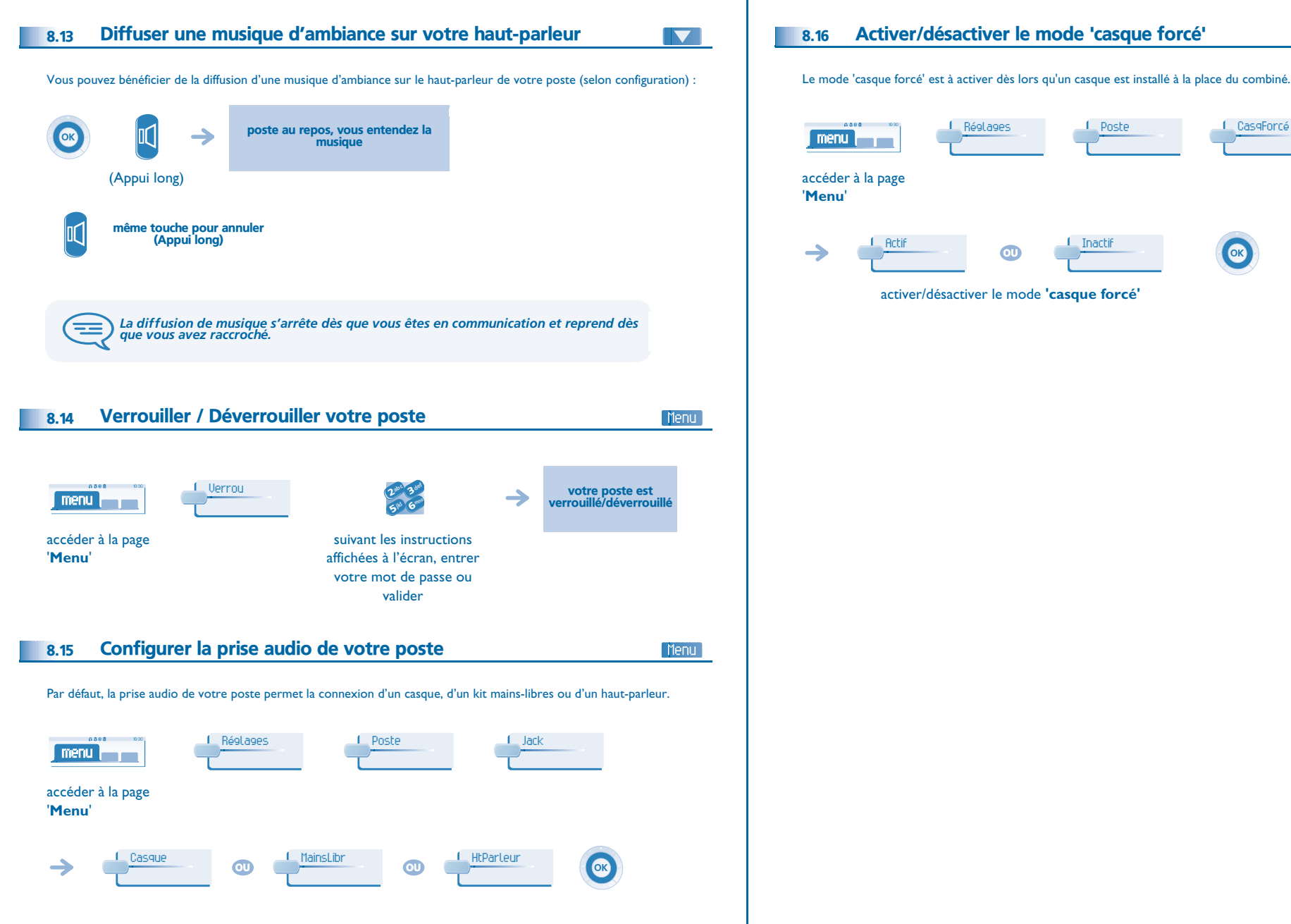

OK

Menu

### *ACD : Poste agent - Poste superviseur*

#### <span id="page-29-1"></span><span id="page-29-0"></span>9.1 Poste agent

Une solution centre d'appels permet une distribution optimale des appels aux agents en fonction de leurs disponibilités et de leurs compétences.

### <span id="page-29-2"></span>9.2 Ouvrir une session agent (login) - Poste agent

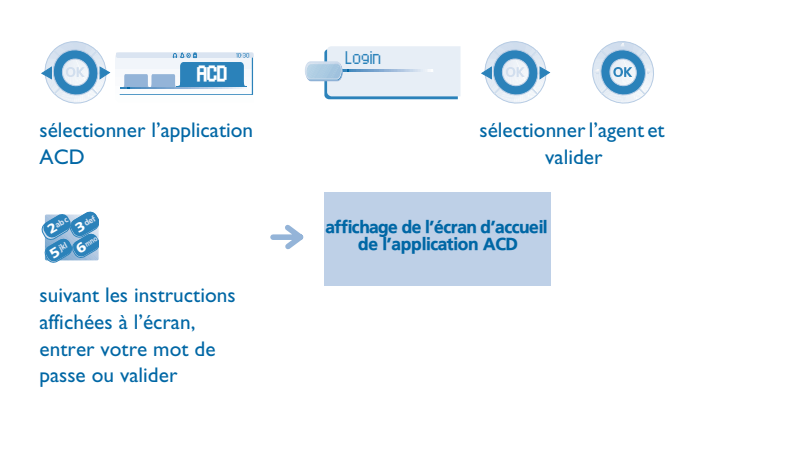

<span id="page-29-3"></span>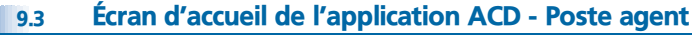

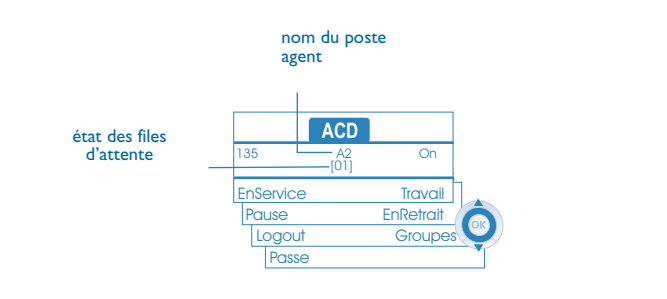

**• [01]** signifie : 1 appel en attente (Alcatel 4028/4029 - Alcatel 4018/4019).

#### <span id="page-29-4"></span>9.4 Les quatre états d'exploitation du poste agent

La disponibilité d'un agent est liée à son état d'exploitation (au nombre de 4), qu'il peut changer à tout moment. Ces états sont :

- **En service**, l'agent est prêt à recevoir des appels.
- **En retrait**, l'agent s'est retiré de l'application ACD.
- **En travail complémentaire**, l'agent ne reçoit plus d'appels, le temps d'effectuer une tâche liée à un appel.
- **En absence momentanée**, l'agent est en pause et ne reçoit pas d'appels.

L'agent peut changer d'état d'exploitation directement en entrant des codes (tous postes), en appuyant sur les touches de fonction du poste (postes Alcatel 4028/4029 et Alcatel 4038/4039/4068), ou par l'intermédiaire de l'application agent 'Agent Assitant' sur PC (si disponible).

#### <span id="page-29-5"></span>9.5 Changer l'état d'exploitation du poste - Poste agent

#### **• Changement par codes (tous postes)**

Les codes de changement d'état d'exploitation sont définis lors de la configuration du système, consulter l'administrateur du système pour connaître ces codes.

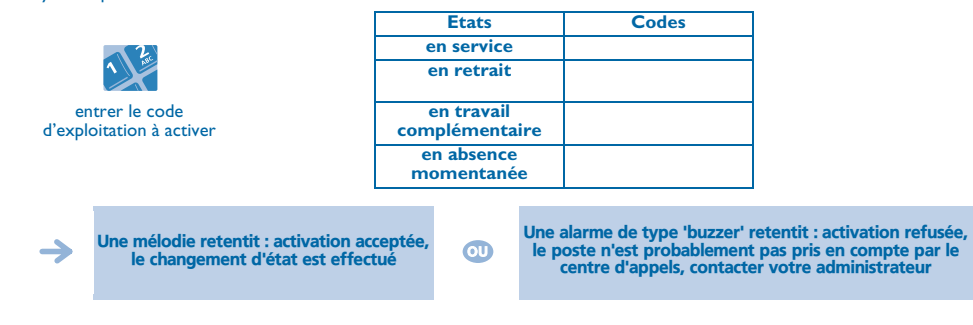

**• Changement par touches de fonction (Alcatel 4028/4029 et Alcatel 4038/4039/4068)** Appuyer sur la touche de fonction de l'état à activer. Des informations relatives à l'état sélectionné s'affichent à l'écran. Si un message de refus apparaît, contacter l'administrateur du système.

### <span id="page-29-6"></span>9.6 Modifier votre mot de passe - Poste agent

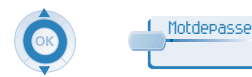

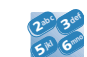

nouveau code (4 chiffres)

### <span id="page-30-3"></span>*ACD : Poste agent - Poste superviseur*

<span id="page-30-2"></span><span id="page-30-1"></span><span id="page-30-0"></span>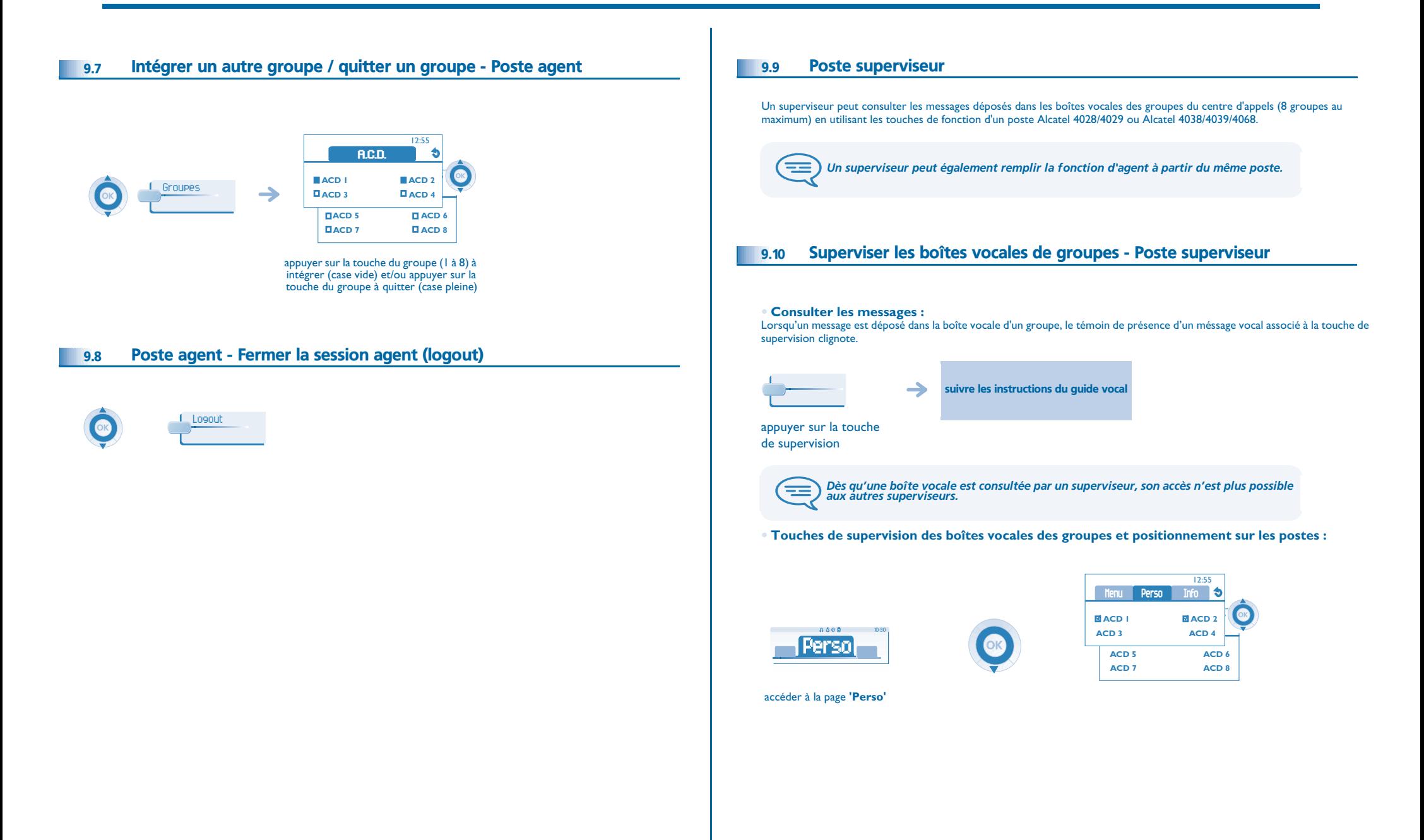

### *Garantie et clauses*

<span id="page-31-0"></span>Indépendamment de la garantie légale dont il bénéficie, cet appareil est garanti un an, pièces et main-d'œuvre, à compter de la date figurant sur votre facture.

La présentation de la facture sera exigée lorsque la garantie sera invoquée. Toutefois, cette garantie ne s'applique pas : en cas d'utilisation non conforme aux instructions figurant dans ce manuel utilisateur, de défauts ou détériorations provoqués par l'usure naturelle, de détériorations provenant d'une cause extérieure à l'appareil (ex : choc, chute, exposition à une source d'humidité, etc.), d'une installation non conforme ou de modifications ou de réparations réalisées par des personnes non agréées par le fabricant ou le revendeur.

Attention, ne mettez jamais votre poste téléphonique en contact avec l'eau. Toutefois, pour nettoyer votre poste, vous pouvez utiliser un chiffon doux légèrement humidifié. N'utilisez jamais de solvants (trichloréthylène, acétone, etc.) qui risquent d'endommager les surfaces plastiques de votre poste. Ne jamais vaporiser de produits nettoyants. L'écouteur et la zone du microphone du combiné peuvent attirer des objets métalliques pouvant être dangereux pour l'oreille.

Les libellés ne sont pas contractuels et peuvent être soumis à des modifications Certaines fonctions de votre poste dépendent de la configuration du système et de l'activation d'une clé logicielle.

#### **Déclaration de conformité**

Pays CE : nous, **Alcatel Business Systems**, déclarons que les produits Alcatel 4028 et 4029 sont conformes aux exigences essentielles de la Directive 1999/5/CE du Parlement Européen et du Conseil. Une copie de l'original de cette déclaration de conformité peut être obtenue par l'intermédiaire de votre installateur.

### **Informations relatives à l'environnement**

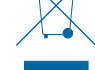

Ce symbole signifie qu'en fin de vie, ce produit doit faire l'objet d'une collecte et d'un traitement séparés dans les pays membres de l'Union Européenne, ainsi qu'en Norvège et en Suisse. En éliminant correctement ce produit, vous

contribuerez à la conservation des ressources naturelles et à la prévention d'éventuels effets négatifs sur l'environnement et la santé humaine, pouvant résulter de la manipulation inappropriée des déchets de ce produit. Pour obtenir des informations complémentaires sur la récupération et le recyclage de ce produit, veuillez contacter le fournisseur qui vous l'a vendu.

#### **Conditions de fonctionnement**

Plage de températures de fonctionnement : -5°C /45°C

#### **Protection contre les chocs acoustiques**

Le niveau acoustique du signal généré par l'écouteur du combiné est inférieur à 130 dBspl pour un signal transitoire (123 dBspl pour l'Australie) et à 118 dBspl (rms) pour un signal continu (120 dBA pour l'Austalie)

### **Directive 2003/10/EC spécifiant les risques liés au bruit au travail**

La sonnerie contribue au bruit global journalier ;au réglage maximal, le niveau est de 105 dBA à 60 cm du terminal. Pour réduire le niveau, il est conseillé de : - diminuer le réglage (9 pas de 5 dB),

- programmer une sonnerie progressive.

Alcatel Business Systems se réserve le droit, dans l'intérêt de sa clientèle, de modifier sans préavis les caractéristiques de ses produits. Copyright© Alcatel Business Systems 2006. Tous droits réservés.

**32**